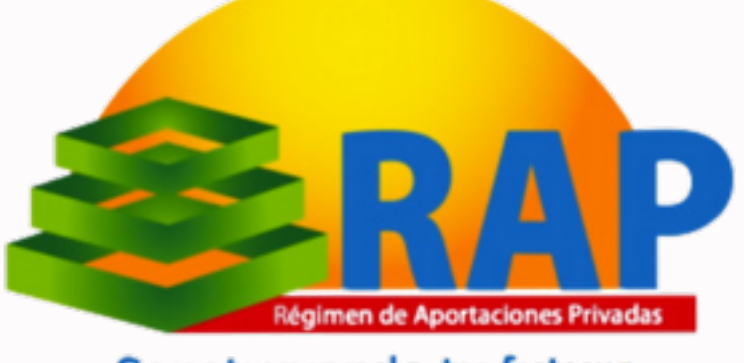

Construyendo tu futuro

# **PLATAFORMA DIGITAL DE RECLAMOS GUÍA DE USUARIO**

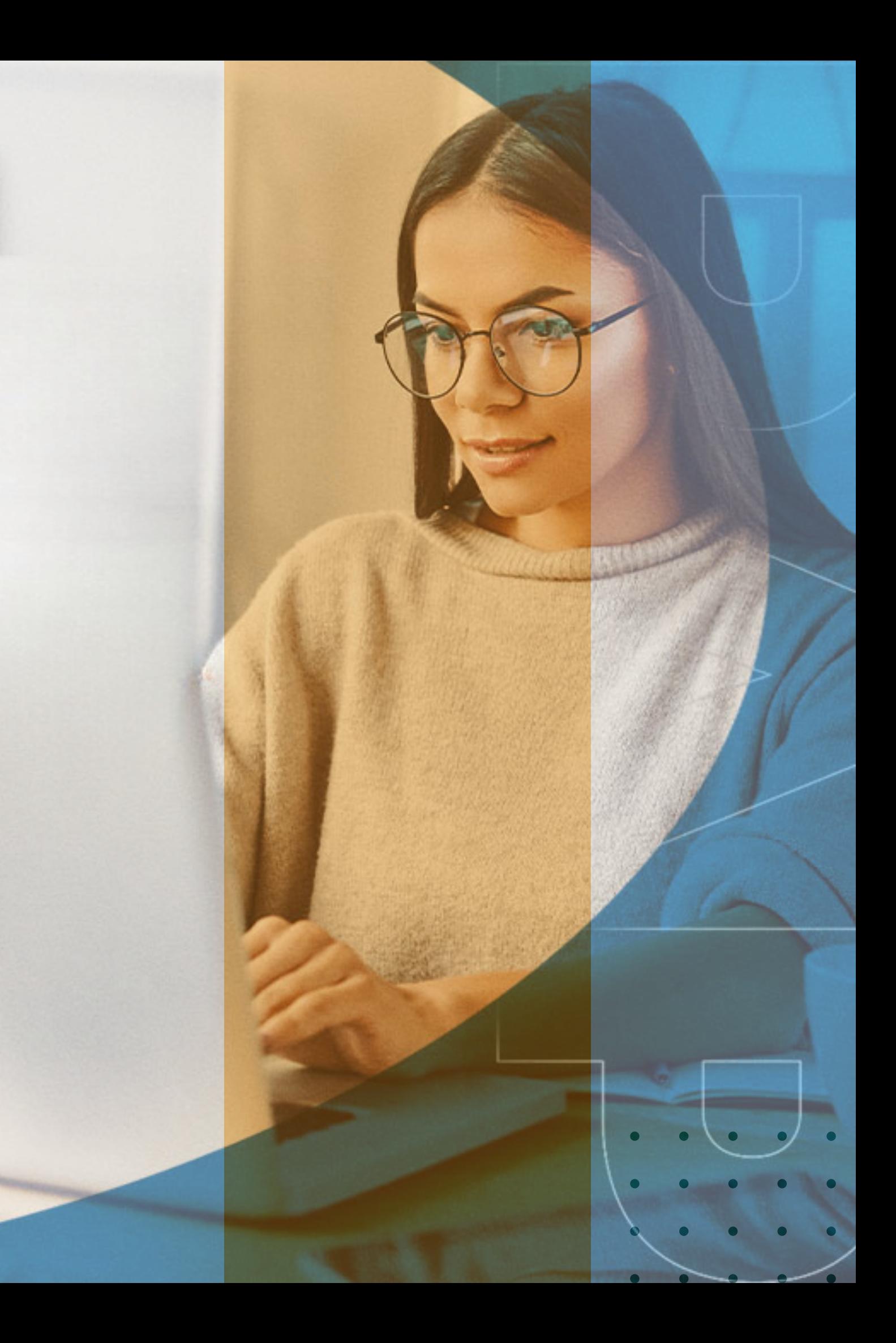

# **Contenido**

**01 02 03 04 05 06** Introducción Glosario Seguridad de la plataforma Ingreso a la plataforma Llenado de hoja de reclamación Estatus y respuesta

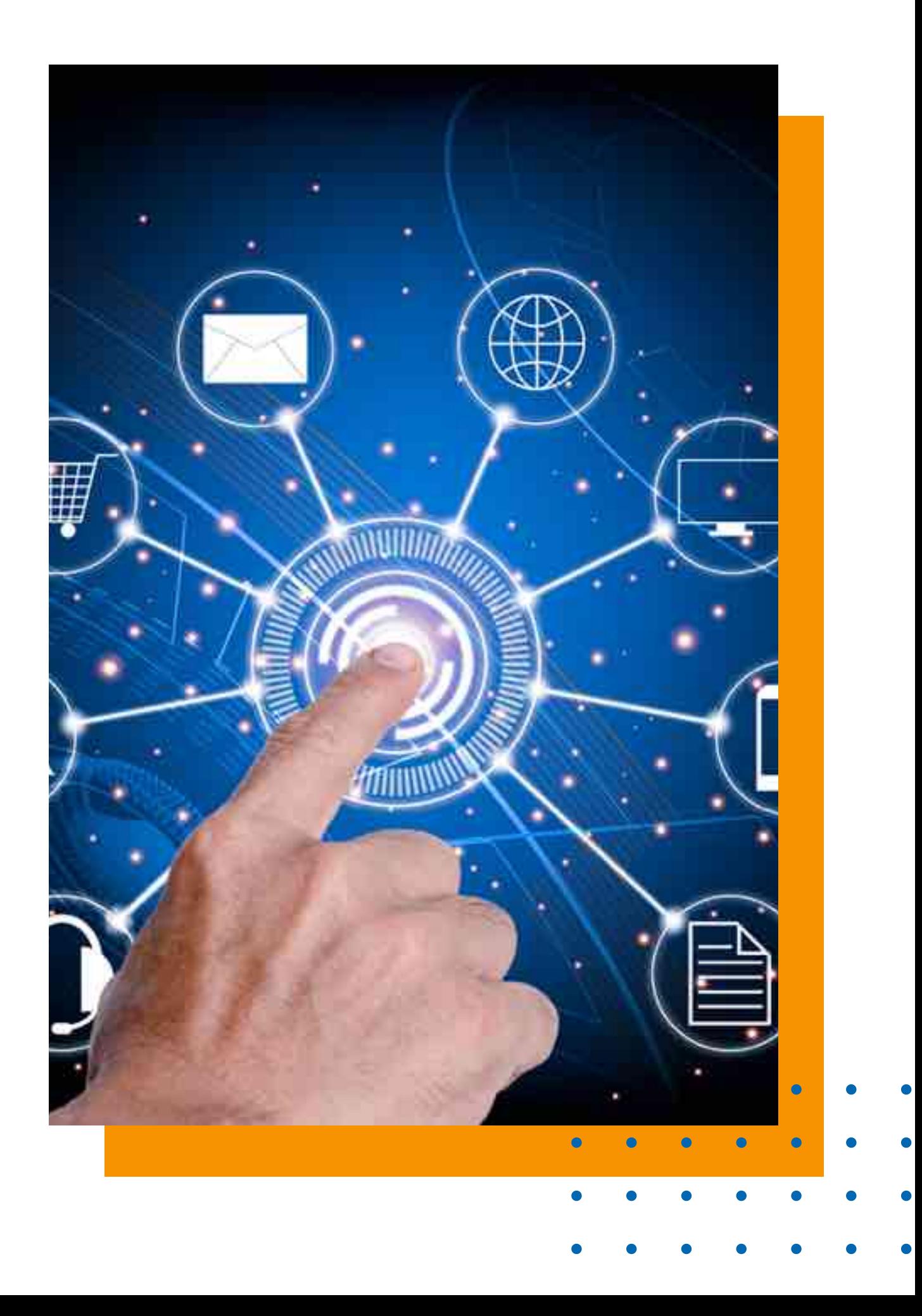

# **Introducción**

En el marco de un compromiso firme con la transparencia, la cultura financiera y la atención al usuario financiero, nos complace presentar la Plataforma Digital de Reclamos del Régimen de Aportaciones Privadas (RAP), una iniciativa que surge con el propósito fundamental de facilitar la presentación de reclamos, ofreciendo un canal directo y eficiente para que los usuarios expresen sus inquietudes.

Este documento es una guía para el uso de la plataforma.

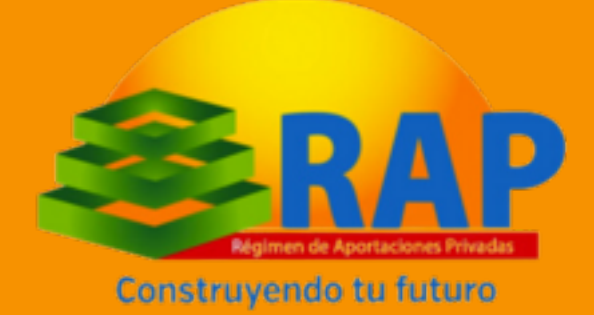

# **Glosario**

- **Comisión o CNBS:** La Comisión Nacional de Bancos y Seguros.
- **Días hábiles:** Días comprendidos de lunes a viernes, sin considerar días feriados o festivos.
- **GPUF:** Gerencia de Protección al Usuario Financiero.
- **Hoja de Reclamación:** Formulario físico o electrónico, donde el usuario financiero describe y presenta su reclamo ante la Institución Supervisada, y en el caso que proceda, posteriormente ante la Comisión.
- **RAP**: Régimen de Aportaciones Privadas.

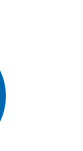

# **Glosario**

- **Reclamo:** Toda manifestación formalizada mediante la hoja de reclamación, que efectúe un usuario financiero por cualquier medio físico o electrónico puesto a disposición por la Institución Supervisada, para dar cuenta de una situación concreta que le afecte y que corresponda resolver a esa institución en particular; y en caso de que proceda, posteriormente a la Comisión.
- **Servicio o producto financiero:** Operación activa, pasiva o de servicio que es contratado por un usuario financiero con una Institución Supervisada.
- **Usuario Financiero:** Persona natural o jurídica que adquiere o utiliza un servicio o producto provisto por una Institución Supervisada, tales como Clientes, Asegurados, Aportantes, Afiliados y Beneficiarios

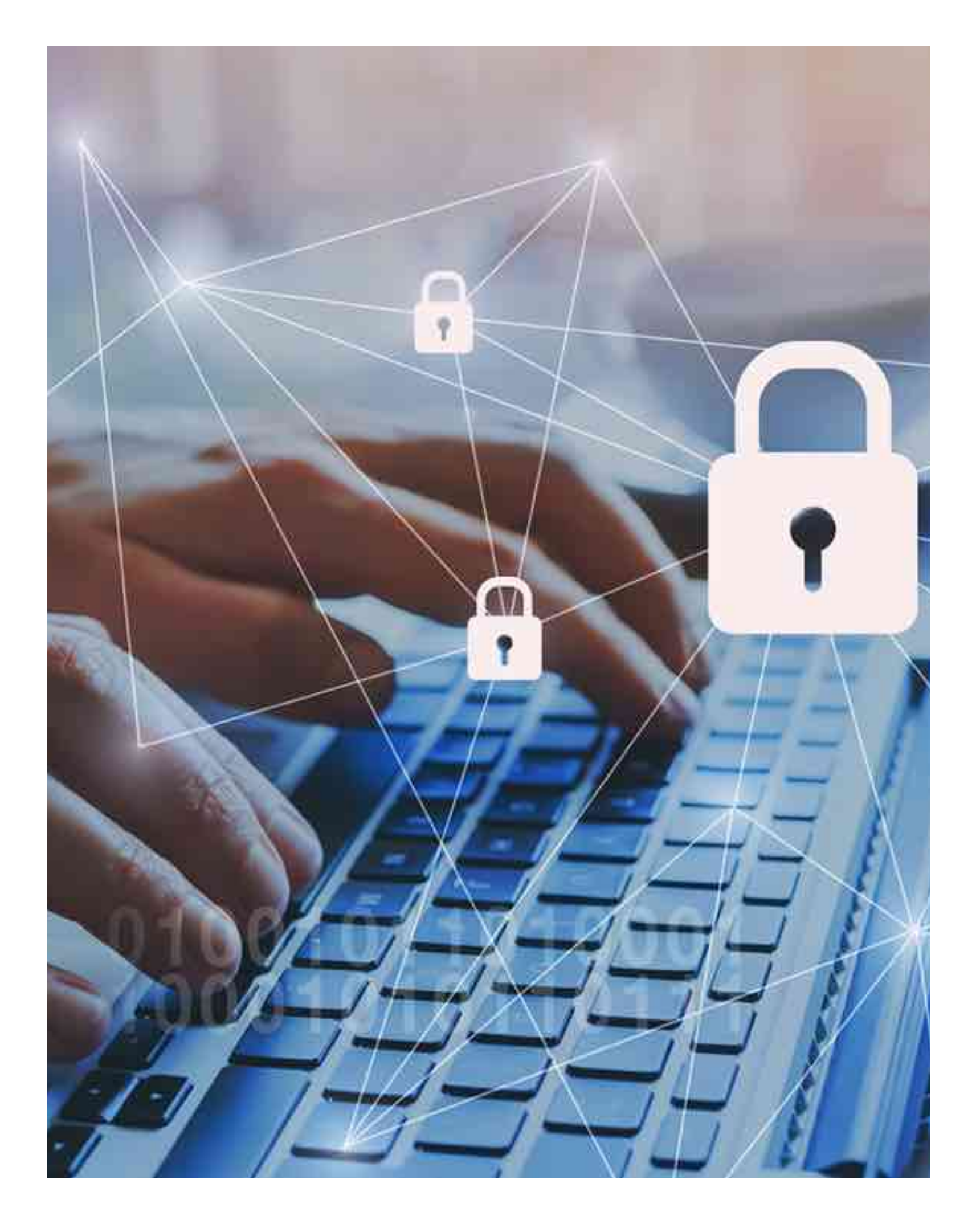

# **Seguridad**

La plataforma cuenta con los estándares de seguridad requeridos para la protección de información del usuario.

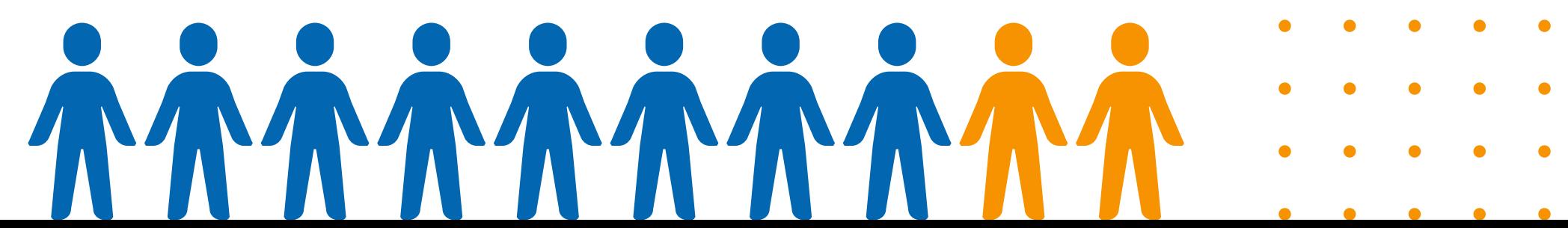

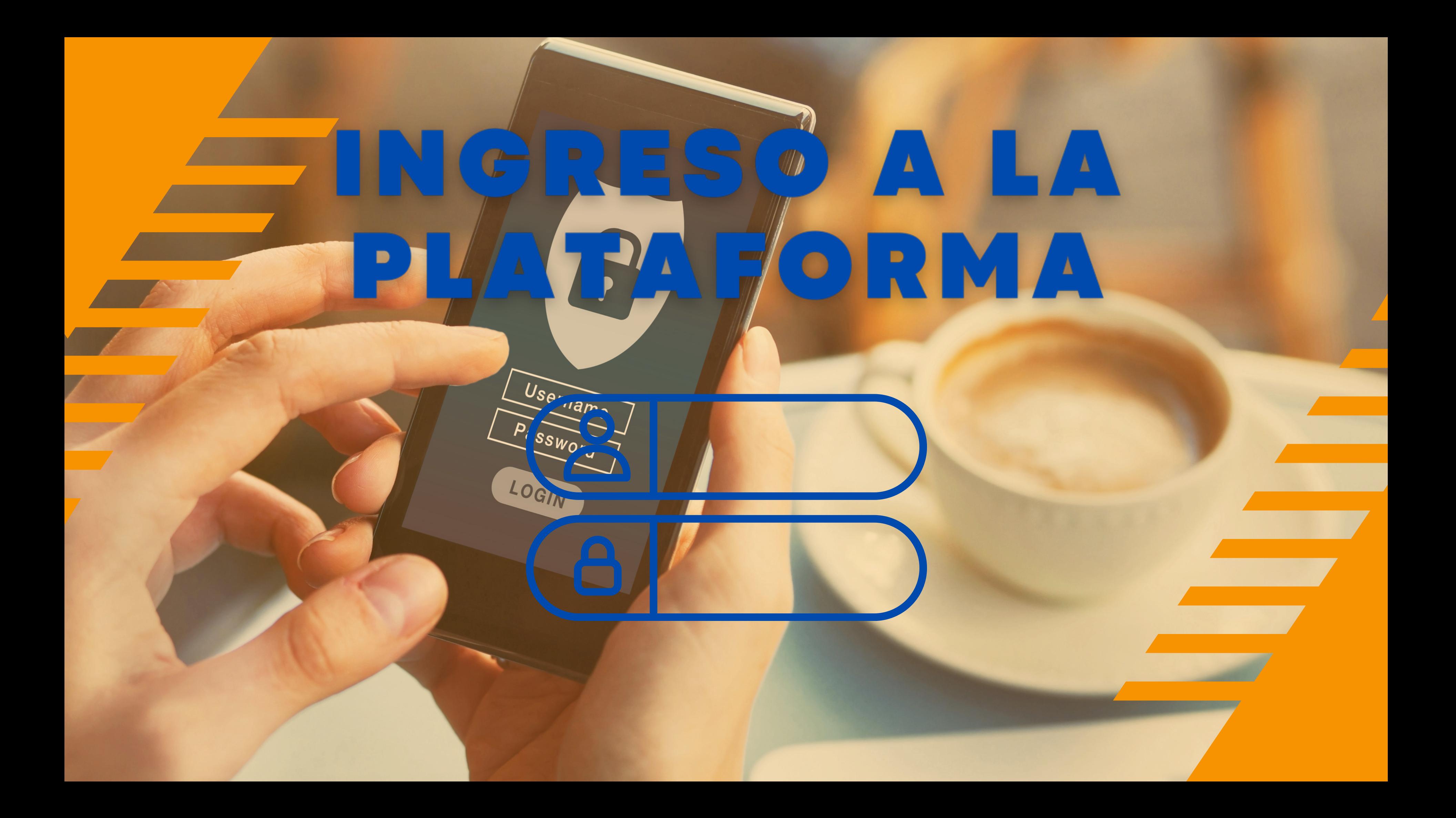

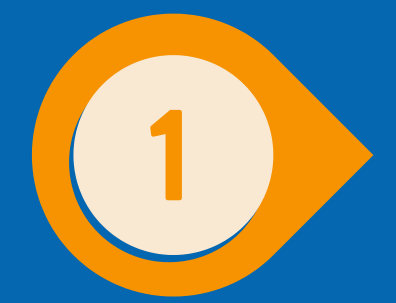

## Visita el sitio web del RAP a través de la siguiente dirección: https://www.rap.hn/

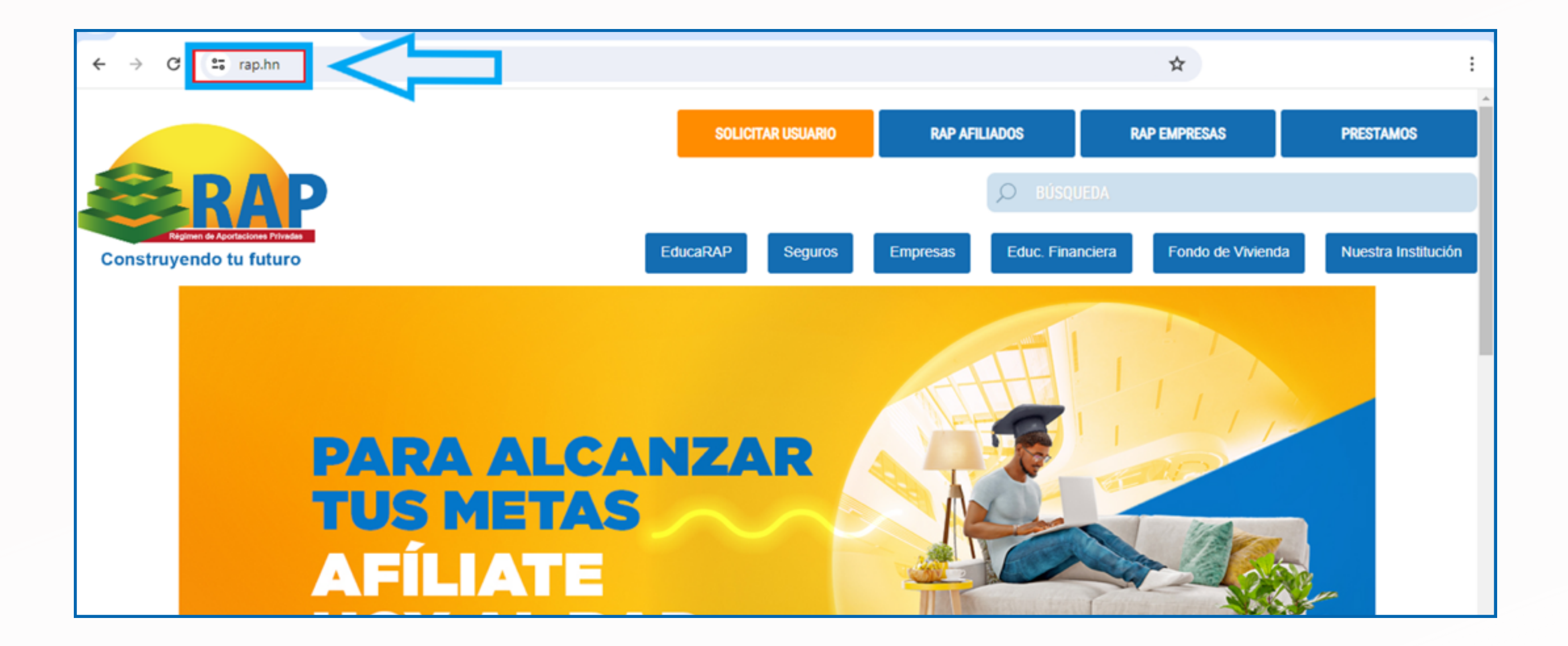

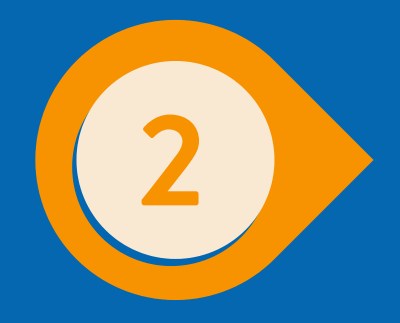

## **Navega hacia la parte inferior y selecciona "Usuario Financiero"**

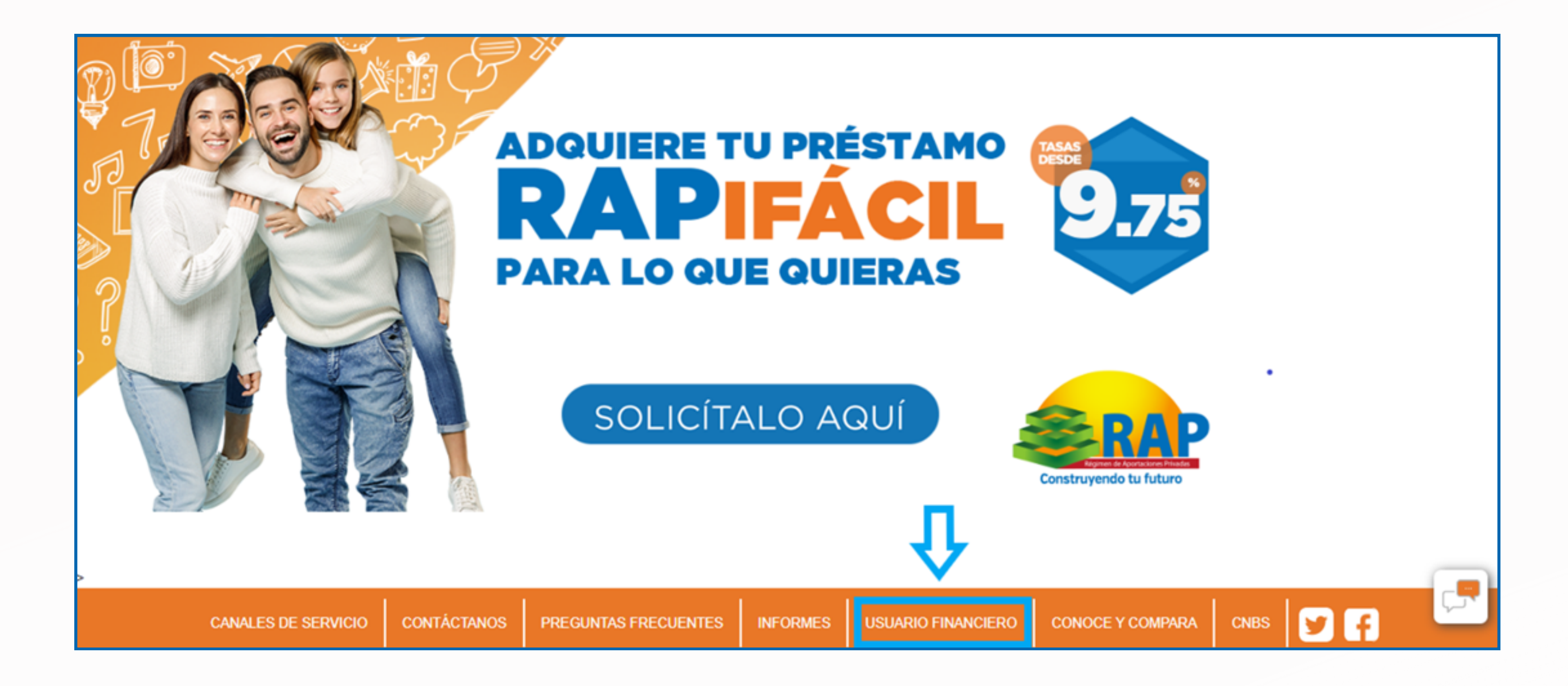

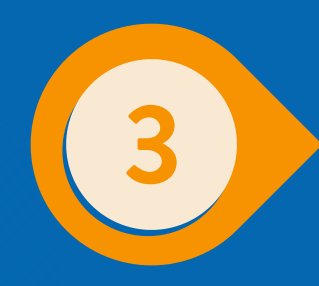

## Dentro de la sección, ir al procedimiento para interponer un reclamo ante el RAP

## **Bienvenida**

Estimado afiliado(a), le damos la bienvenida a la sección Usuario Financiero del RAP, la cual fue creada con el objetivo de darle a conocer información relevante sobre su pbligaciones y derechos, obligaciones del RAP como institución supervisada por la CNBS, procedimiento para interponer un reclamo, contratos de adhesión, entre otros.

También, encontrará un portal de Educación Financiera que le permitirá afianzar sus conocimientos y tomar mejores decisiones en relación con la contratación de productos y servicios.

Cualquier consulta adicional puede realizarla con el Oficial de Atención al Usuario Financiero: Licda. Dali Sarahí Galiano

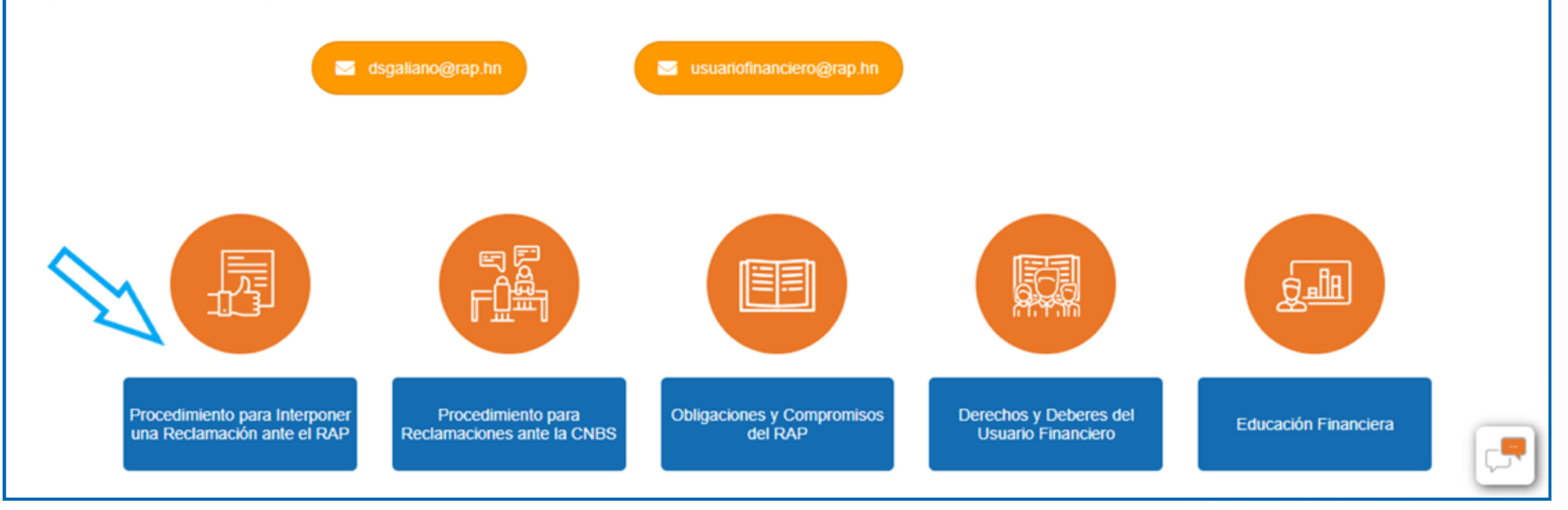

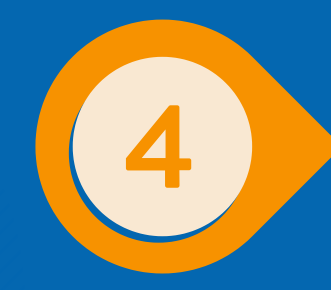

## " **Seleccionar "haz clic en esta sección para ingresar tu reclamo" que lo rediccionará a la plataforma digital de reclamos del RAP**

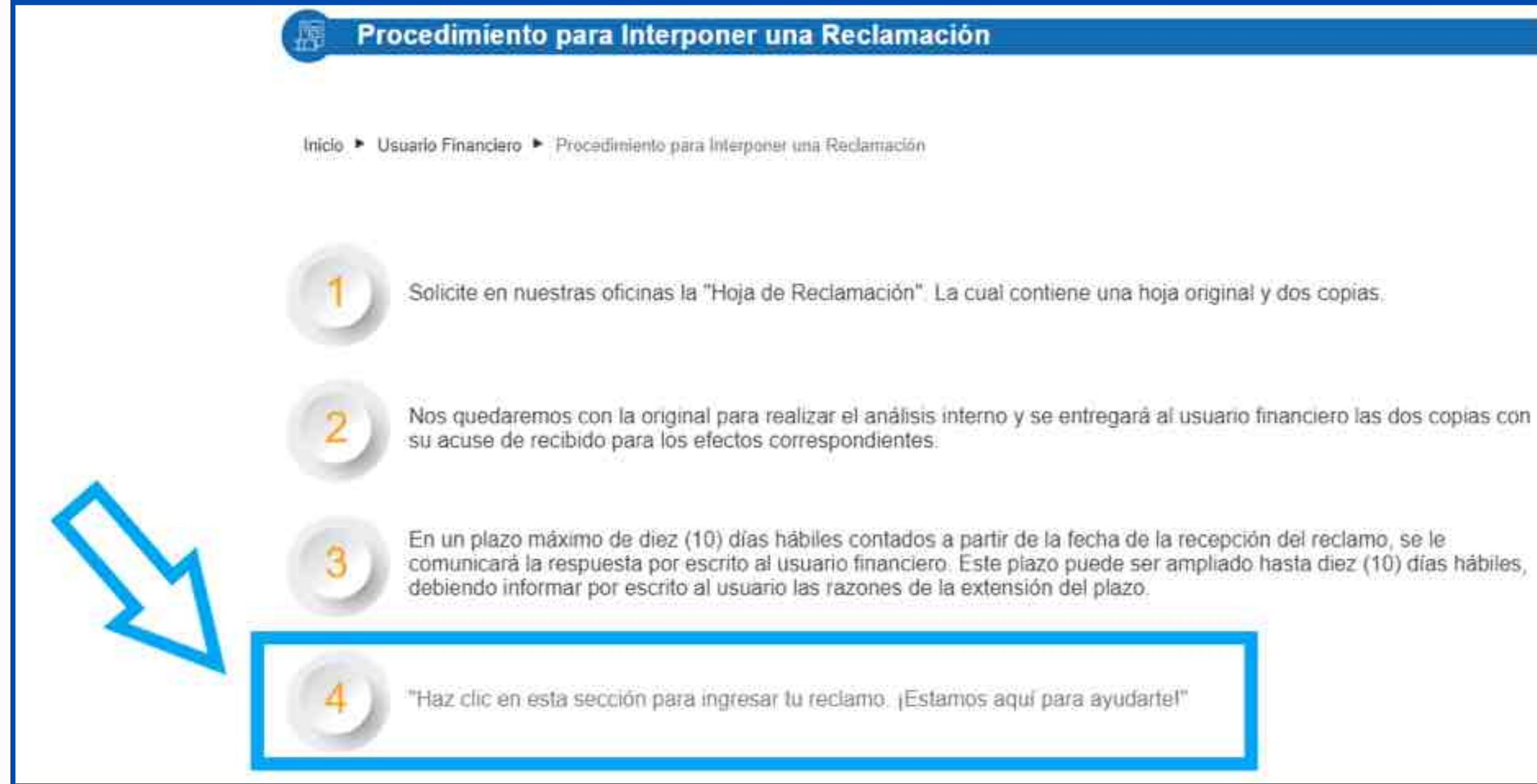

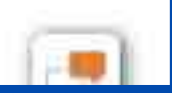

**En esta pantalla se deben llenar todos los campos; tipo de persona natural si es en forma individual o jurídica si es una empresa, tipo de identificación, número de identificación, nombre completo, número de celular y correo. Luego dar clic en el botón** "solicitar código de acceso"

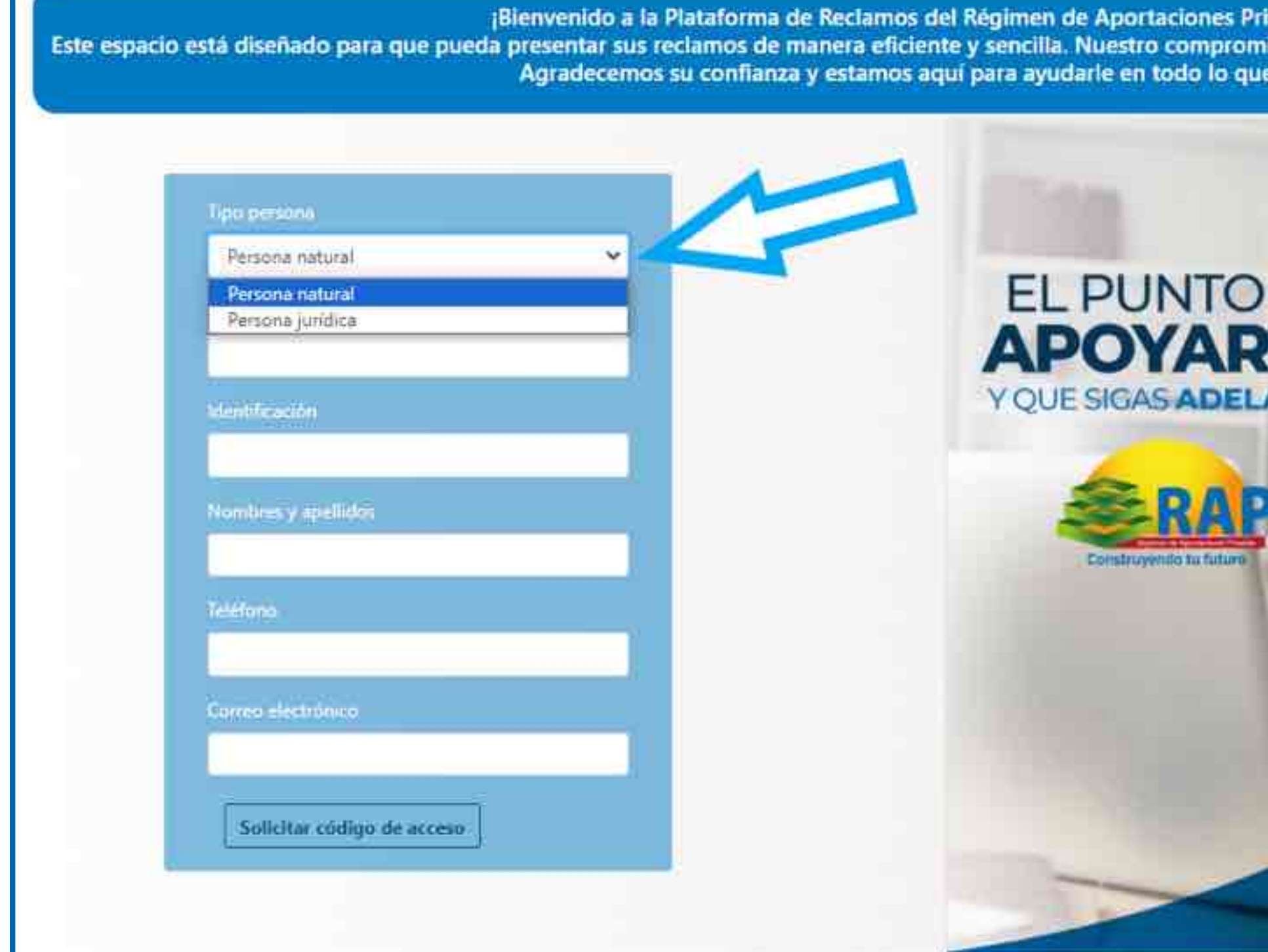

radas (RAP)! so es atender sus inquietudes de forma agil y efectiva. necesite.

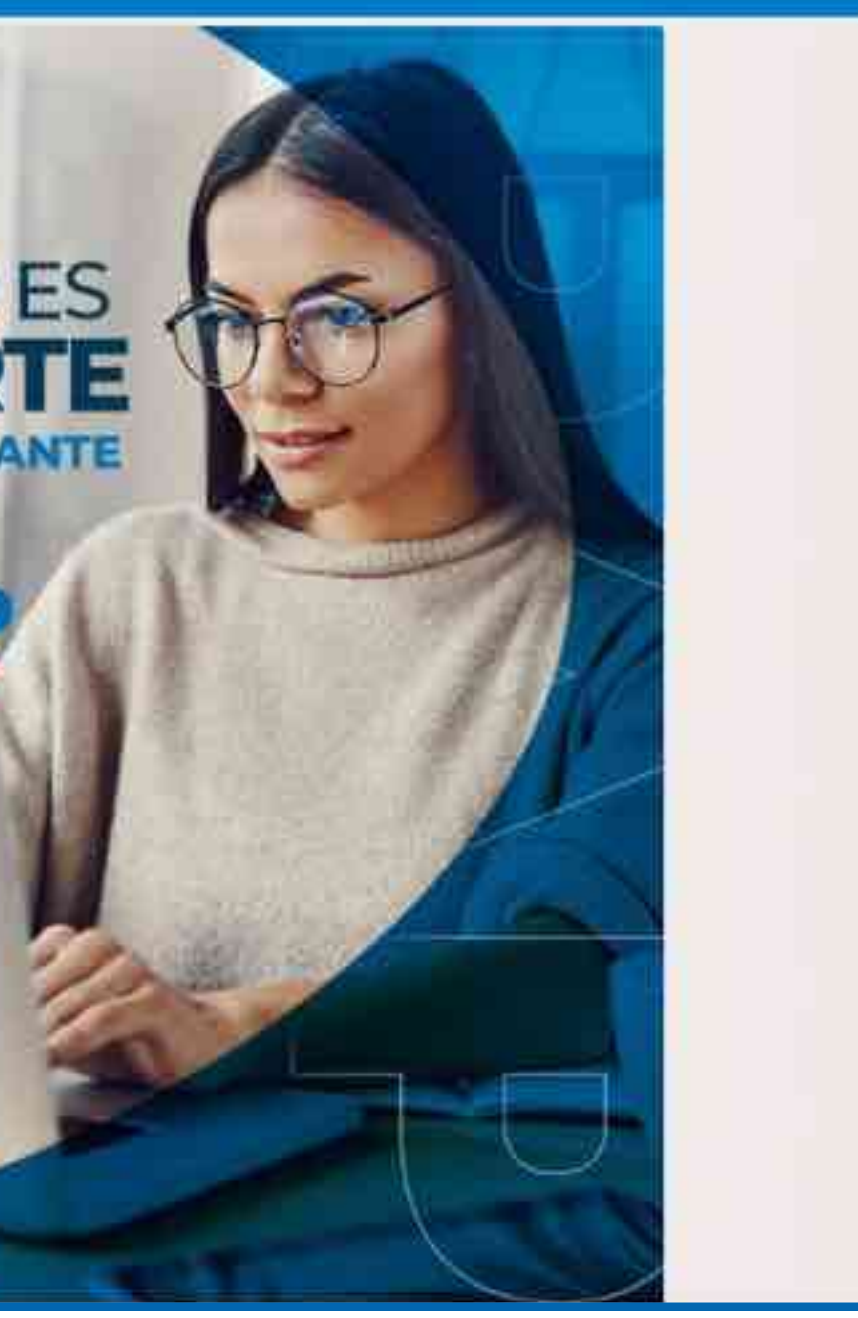

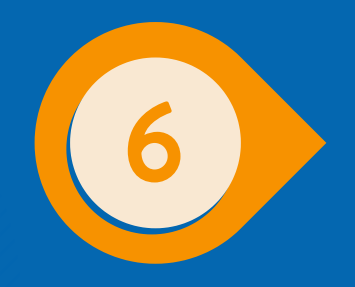

**Ingresa el código de verificación que fue enviado mediante mensaje de texto y correo electrónico, luego dar clic en el botón "ingresar al sistema".**

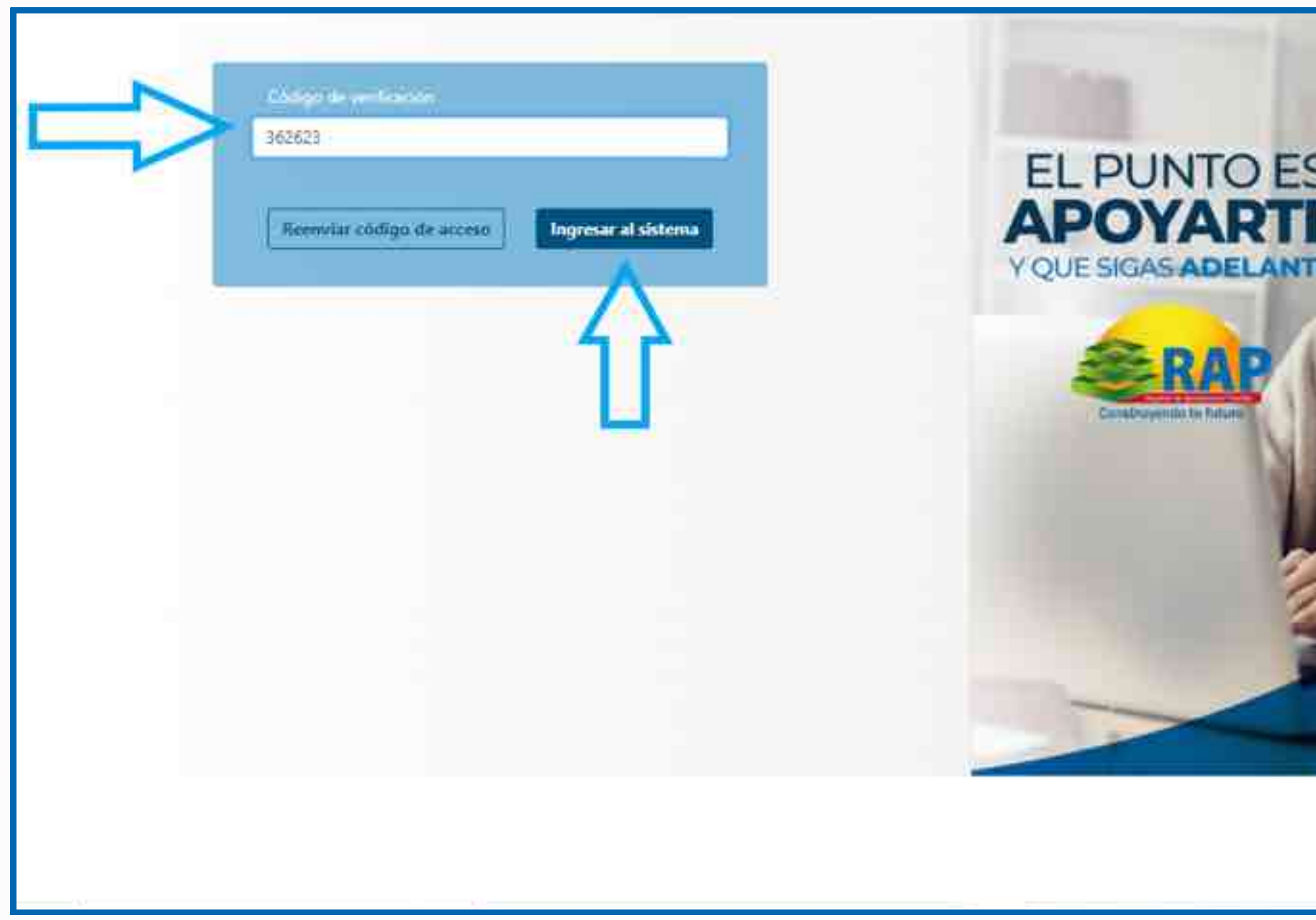

Ten en cuenta que tienes cinco minutos para ingresar el código, de lo contrario debes solicitar el reenvío de uno nuevo.

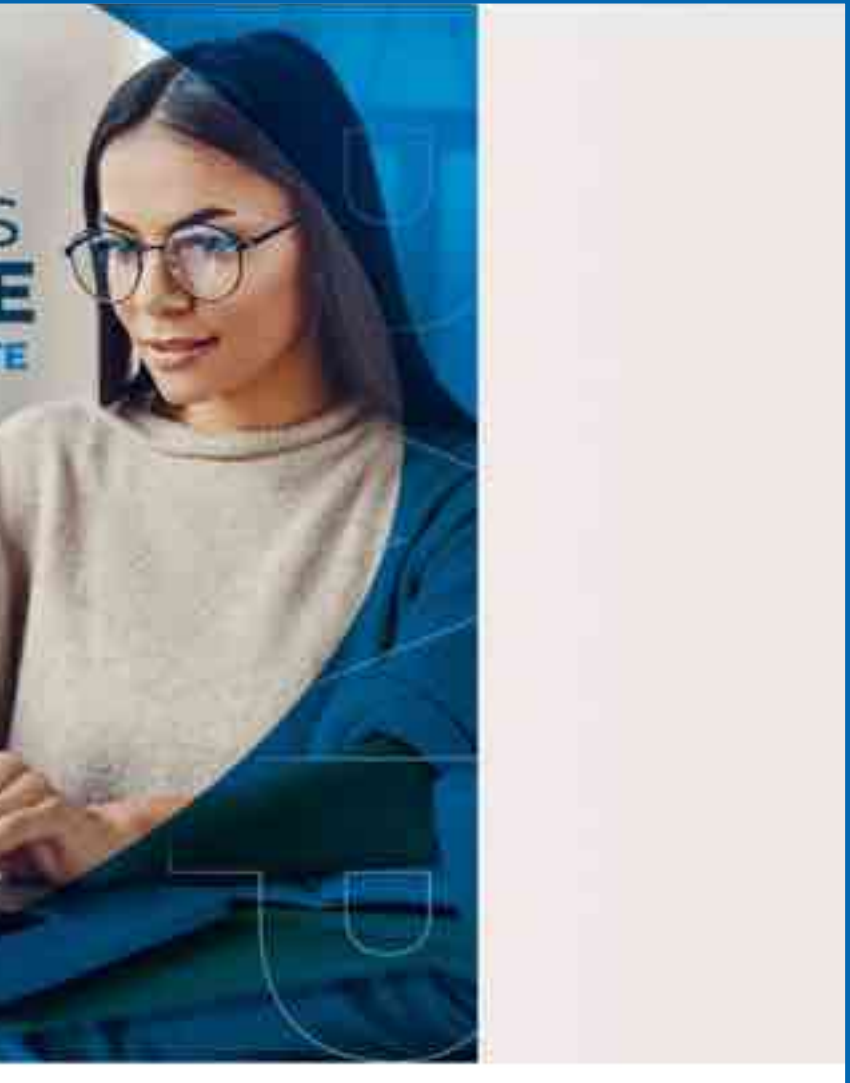

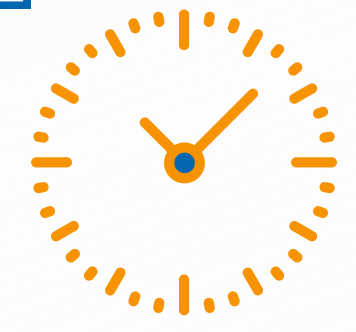

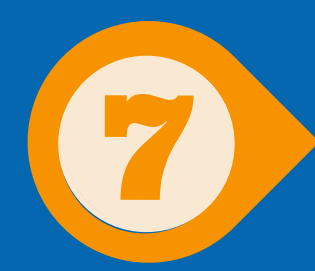

## **Dentro de la plataforma hay dos opciones, crear reclamo financiero y consultar reclamo financiero.**

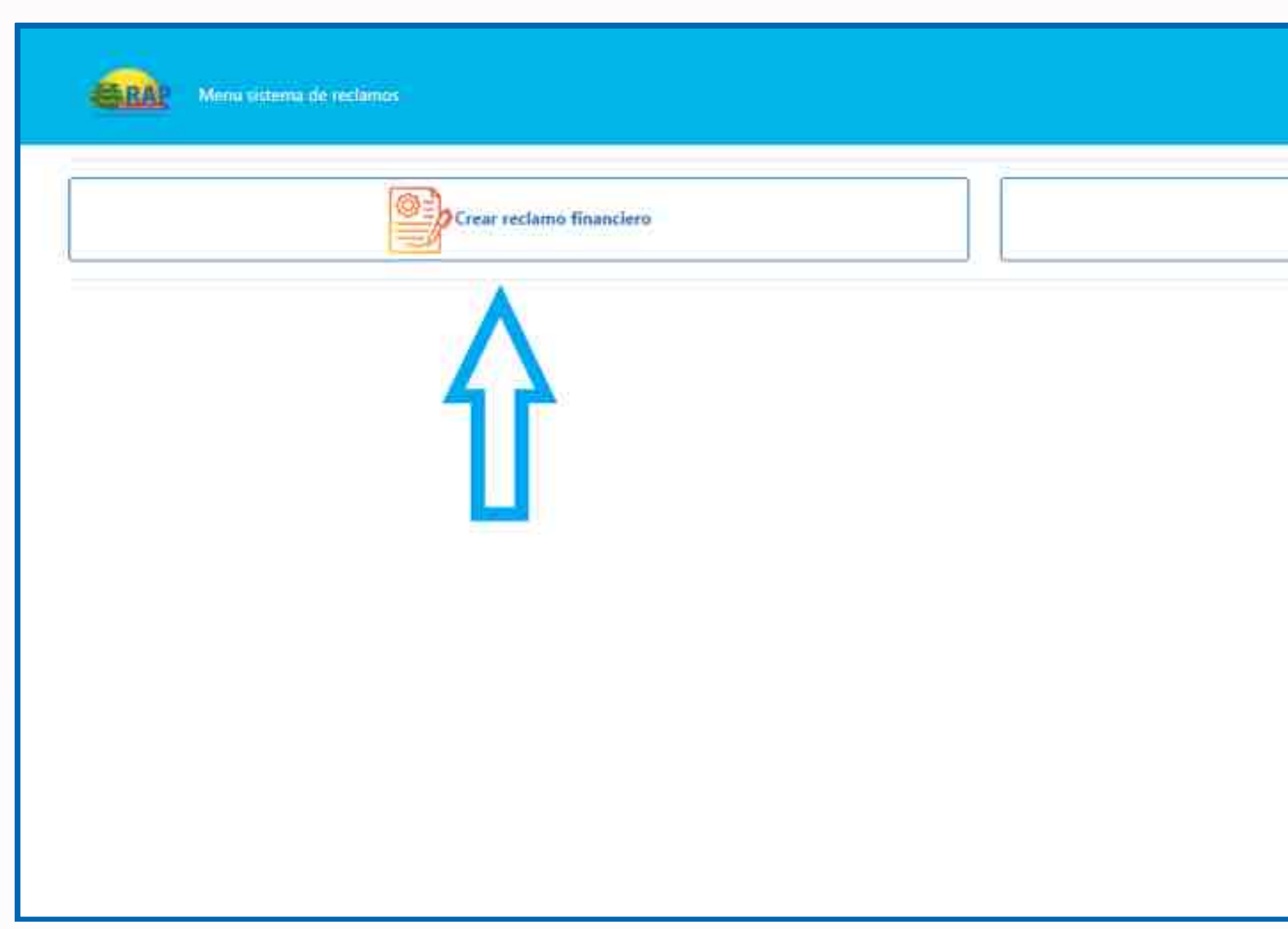

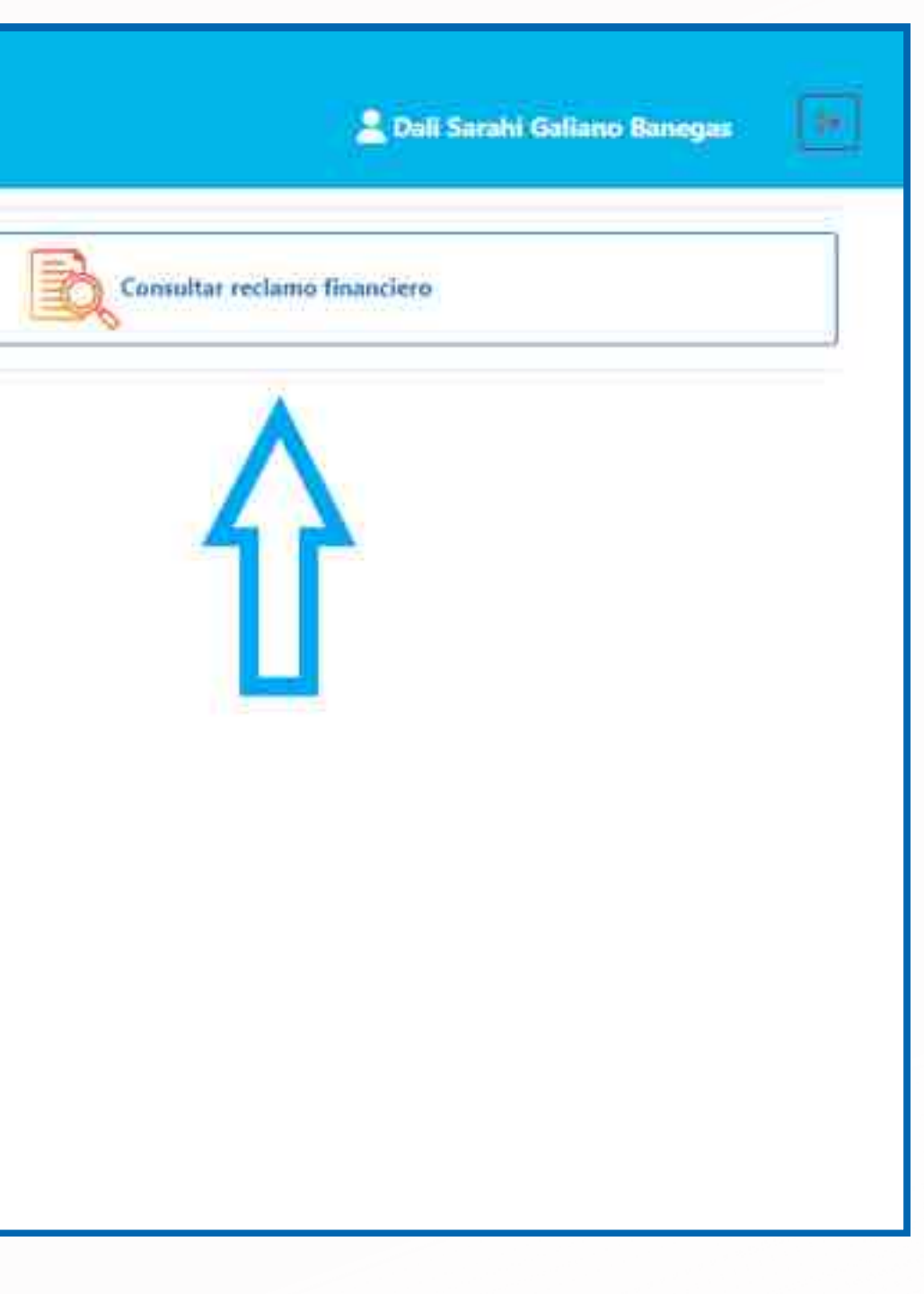

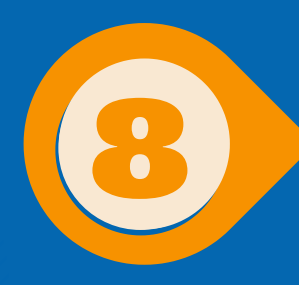

**Al seleccionar crear reclamo financiero se desplegarán dos opciones, si usted no ha realizado una gestión previa, dar clic en "ingresar gestión financiera por primera vez"**

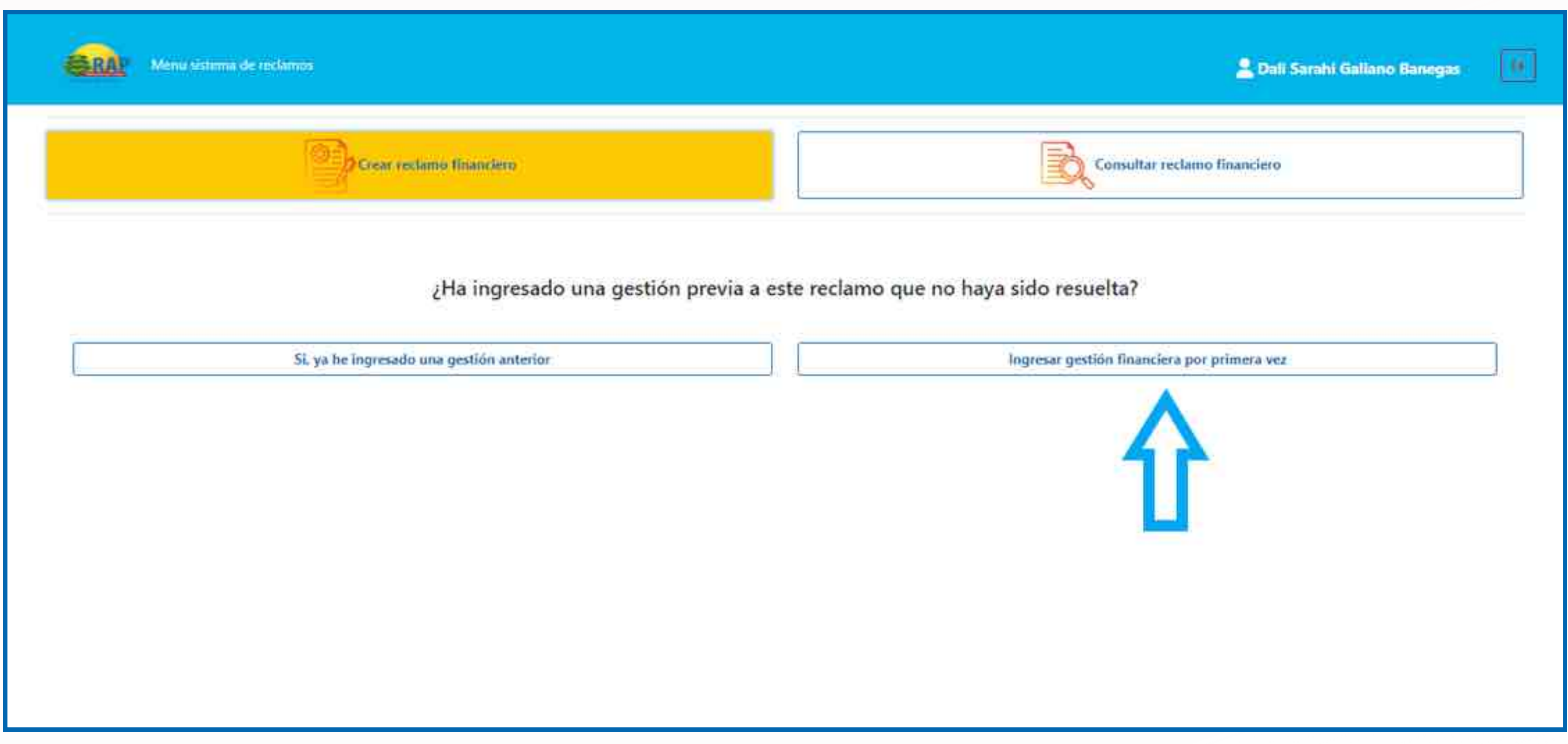

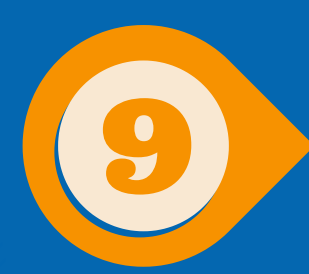

# A continuación se desplegan los canales de atención donde podrá "ingresar gestión financiera por primera vez"

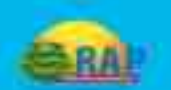

Menu sistema de reclamos / Ingresar reclamo financiero

Menu de opciones

Llamar al contact center

Libro de quejas RAP

Seccion de quejas y sugerencias página Web RAP

Enviar correo electrónico a oficial de atención al usuario financiero

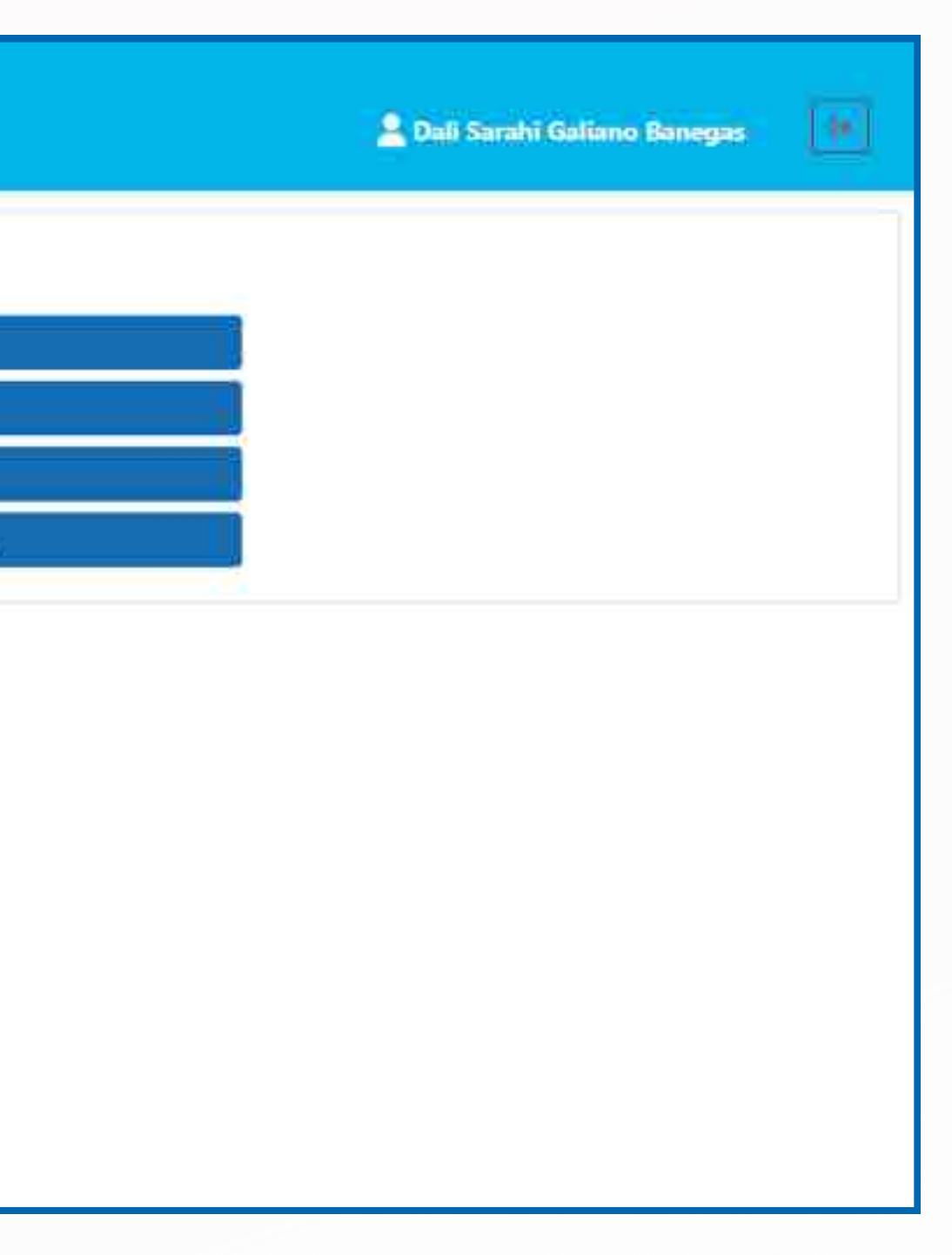

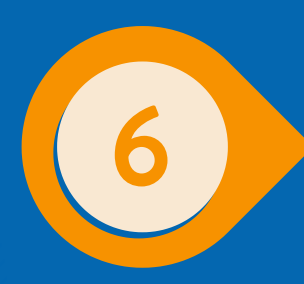

**Si usted ya ingresó una gestión y no recibió respuesta o esta no le es satisfactoria, debe seleccionar la opción** "si, ya he ingresado una gestión anterior" **, y lo llevará a la pantalla de la hoja de reclamación.**

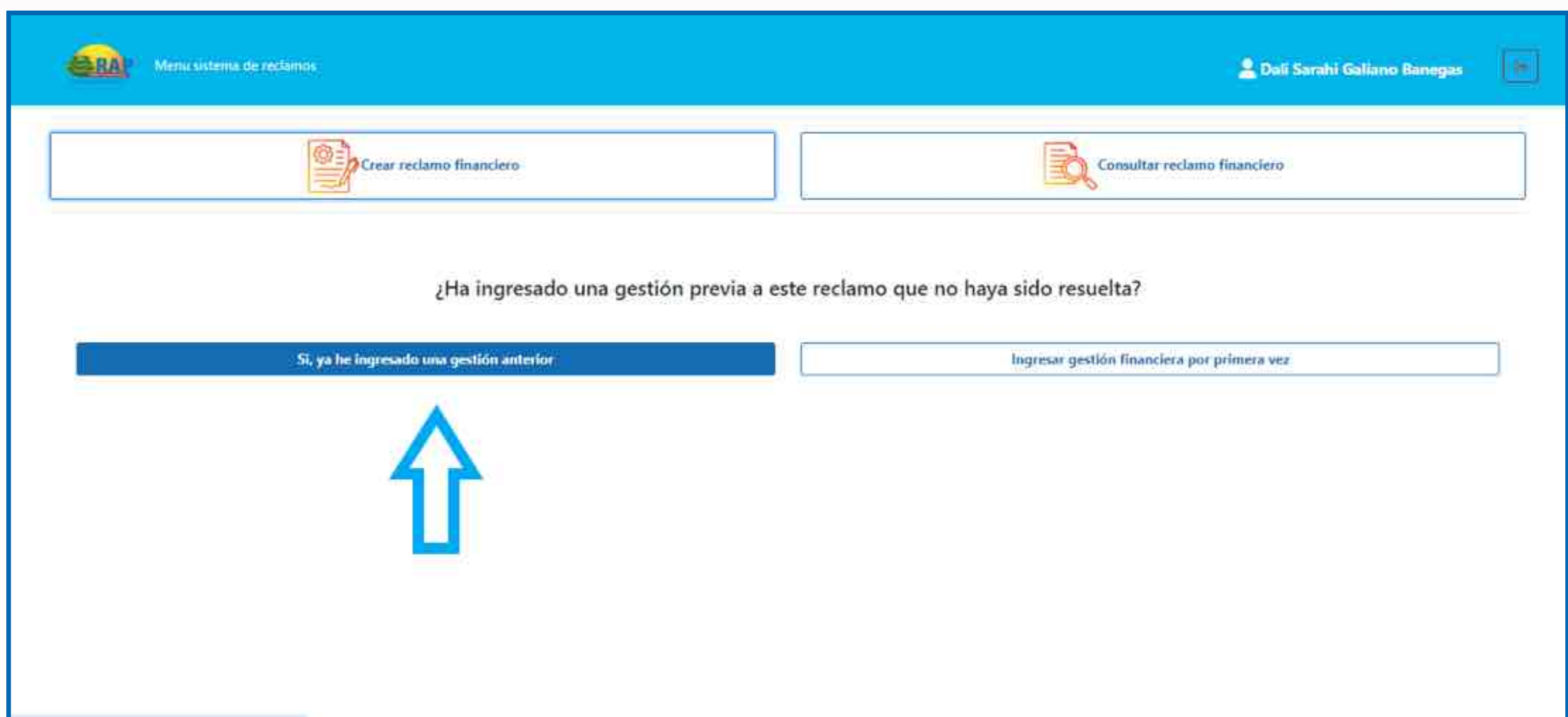

# LLENADØDE HOJA DE RECLAMACIÓN

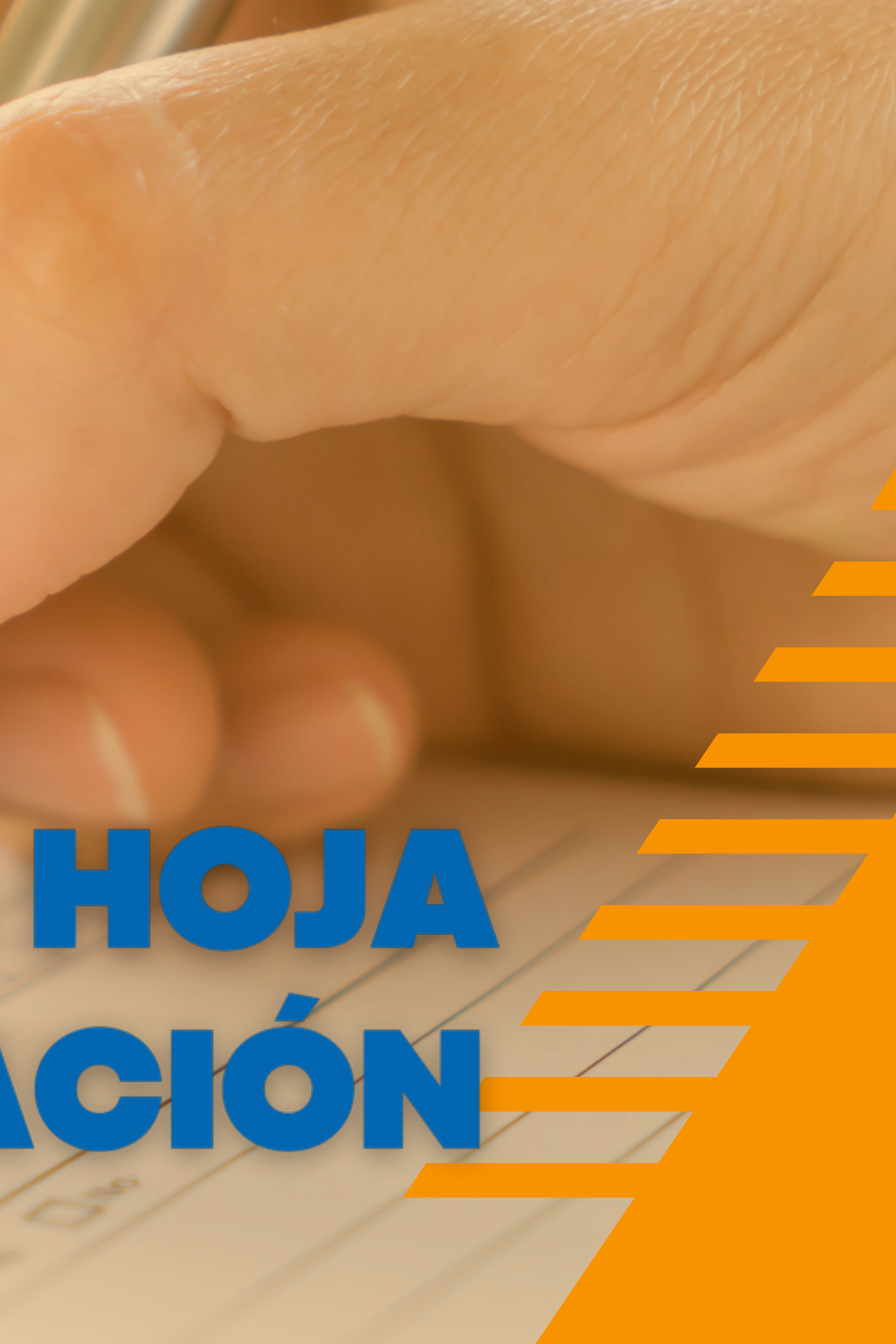

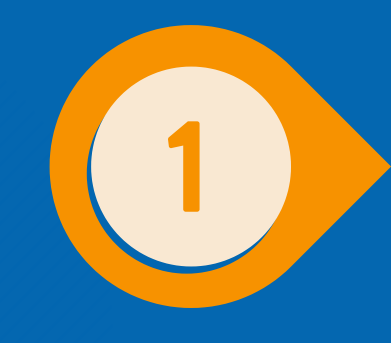

**En esta pantalla, se completa la hoja de reclamación, ciertos datos, como el número de identificación del reclamo, nombres, apellidos, DNI, celular y correo electrónico, ya se han prellenado automáticamente desde la pantalla inicial**

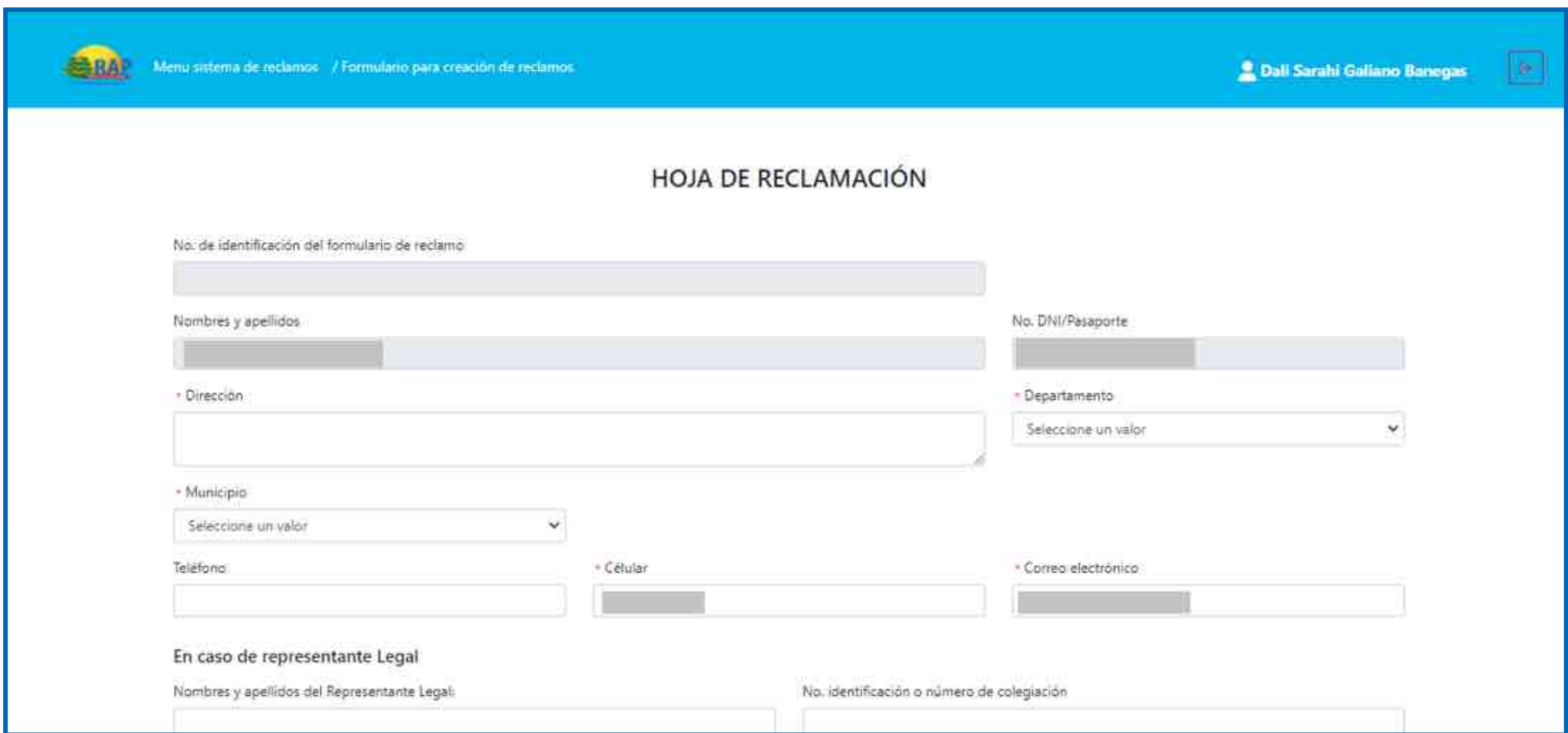

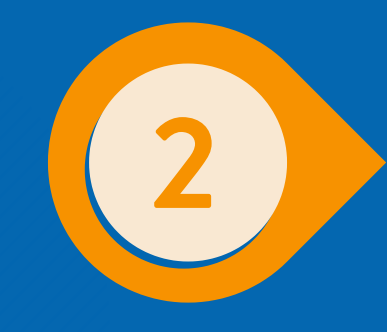

**Completar los campos siguientes: dirección, departamento, municipio, y teléfonos los marcados con asterisco rojo, obligatorios. Si se trata de una persona jurídica, incluir los datos del Representante Legal.**

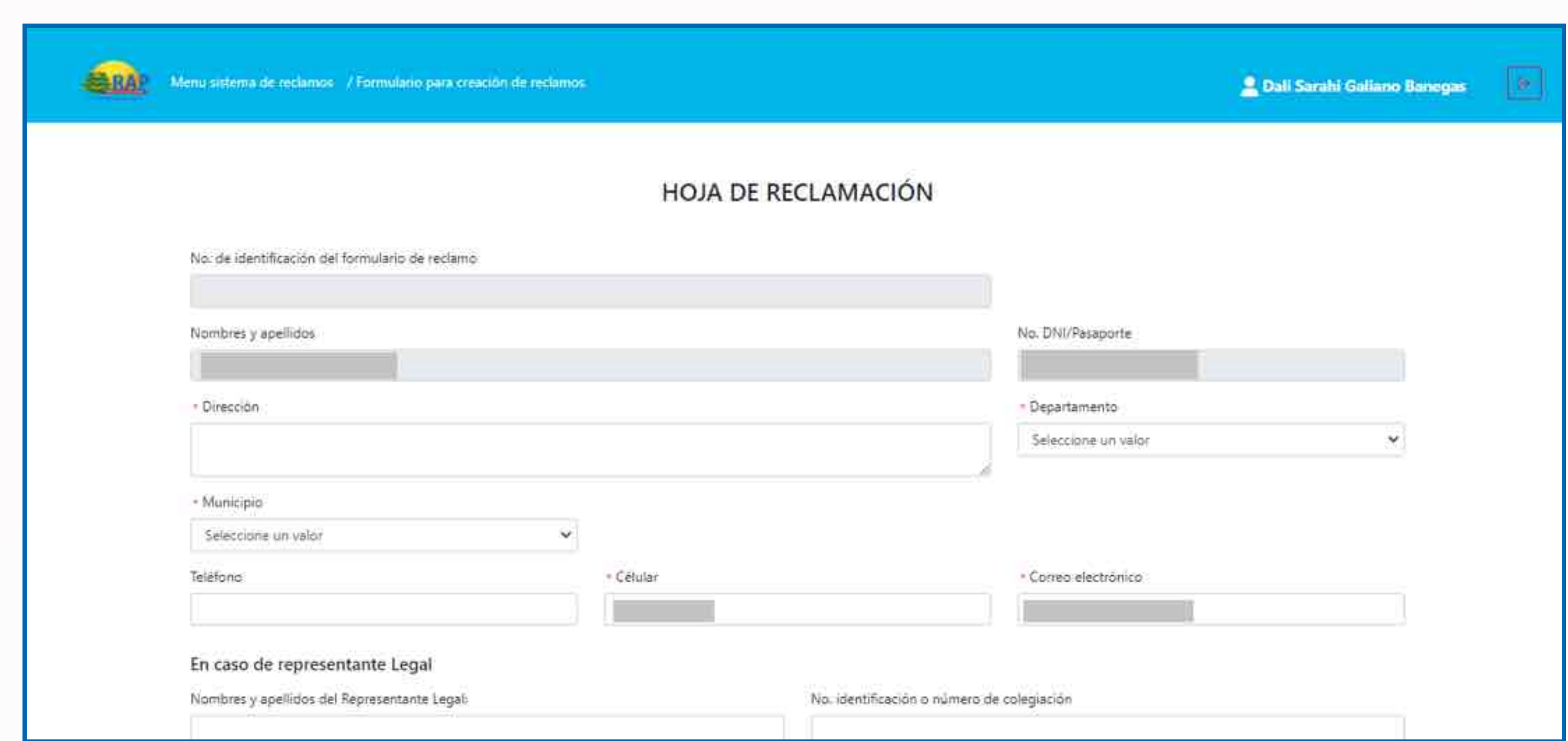

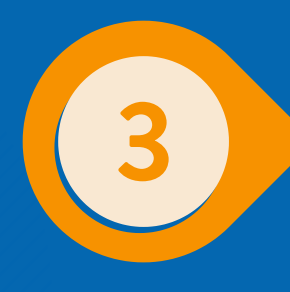

**Después de completar todos los campos, adjunte su documento de identificación DNI para hondureños, extranjeros pasaporte o carné de residencia vigente en formato PDF o PNG. Luego, haga clic en "crear solicitud" , y recibirá un mensaje confirmando la exitosa creación de la solicitud.**

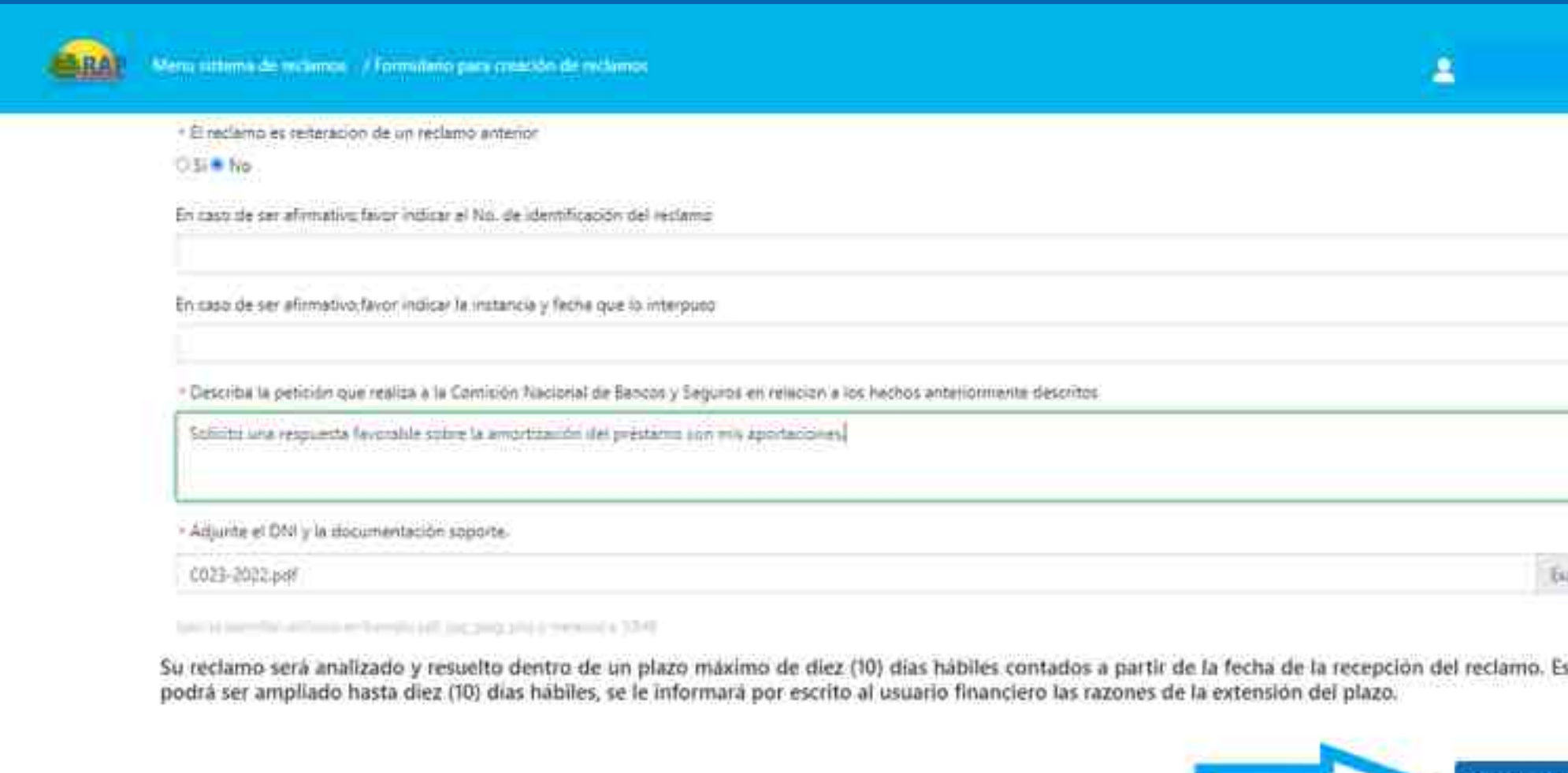

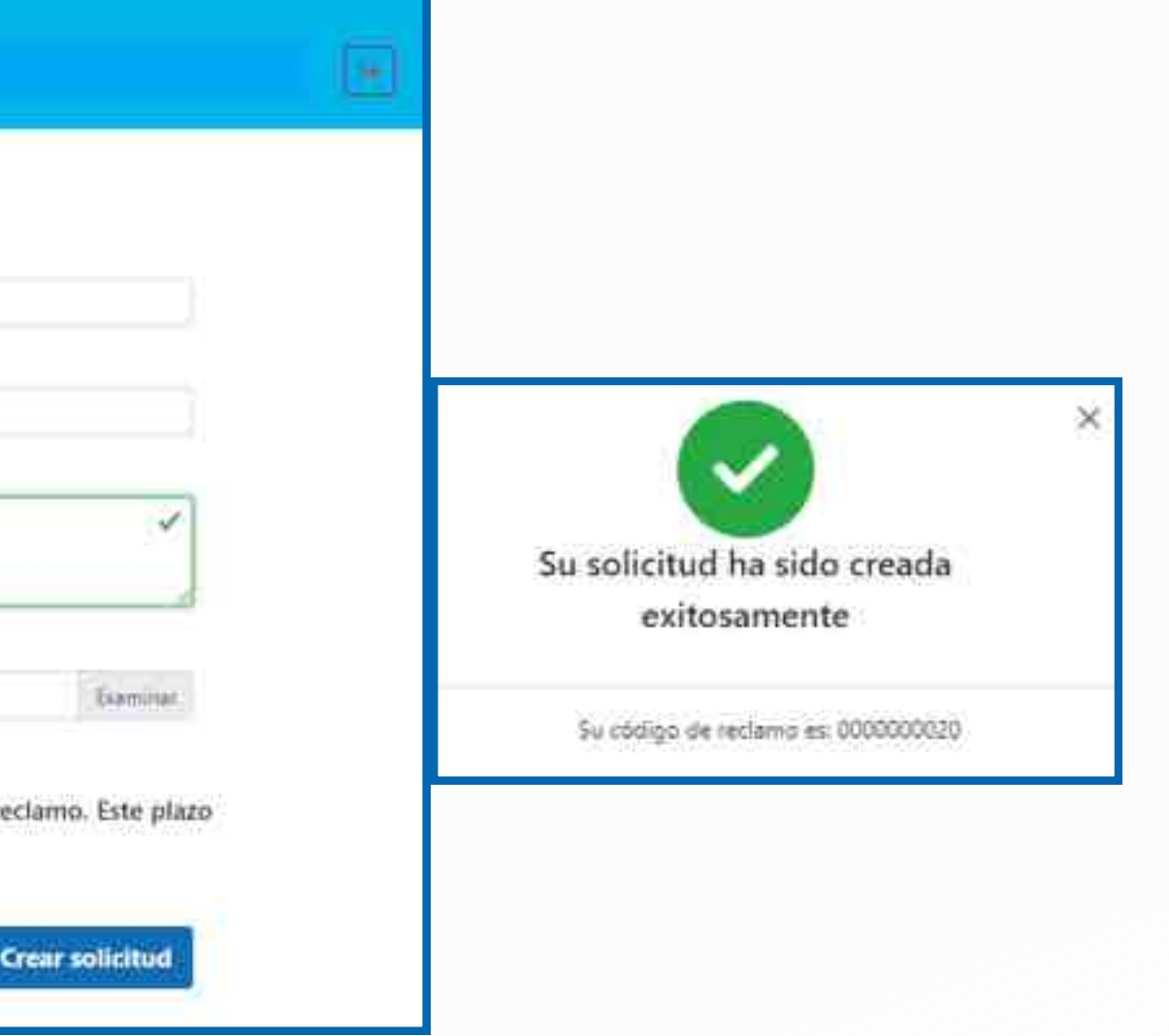

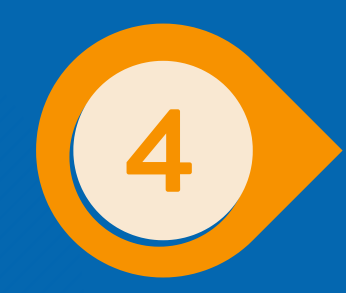

**Simultaneamente se enviará a su correo electrónico un comprobante o acuse de recibo del reclamo y la hoja de reclamación en PDF.**

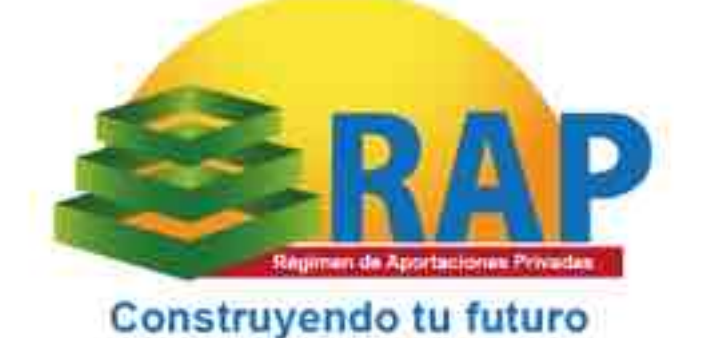

### **ACUSE DE RECIBO**

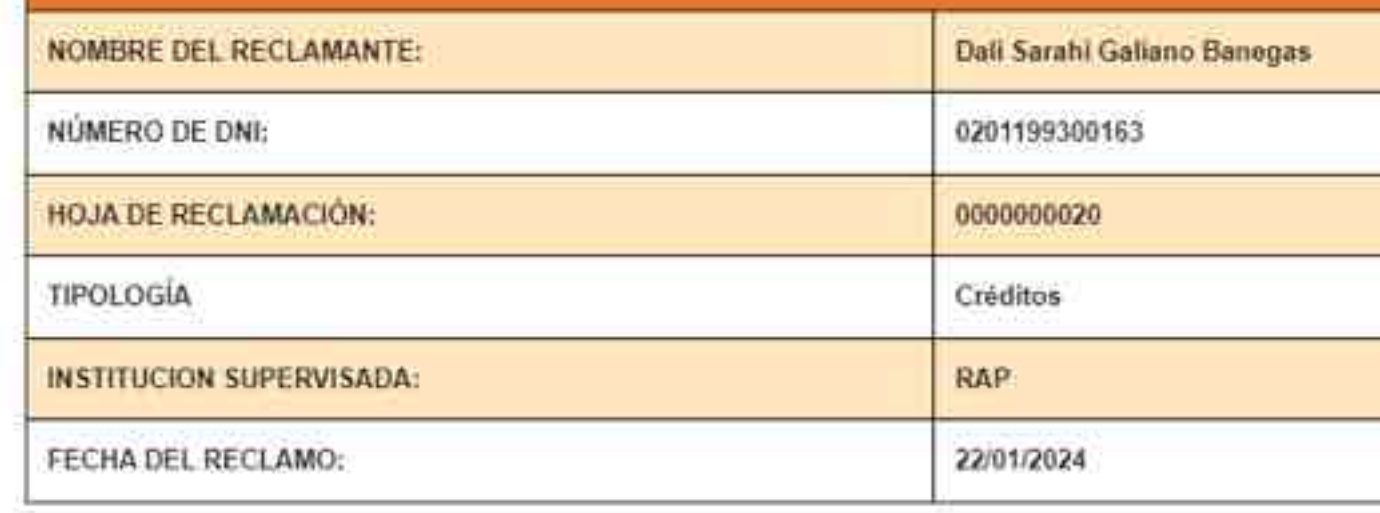

"EN UN TÉRMINO DE DIEZ(10) DÍAS HÁBILES SE LE BRINDARA LA RESPUESTA DEL PRESENTE RECLAMO"

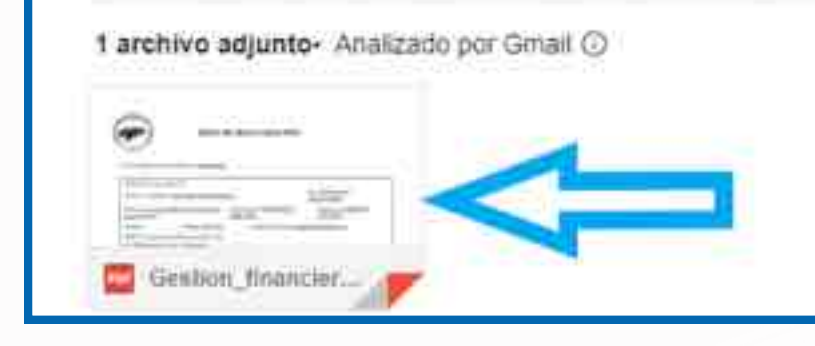

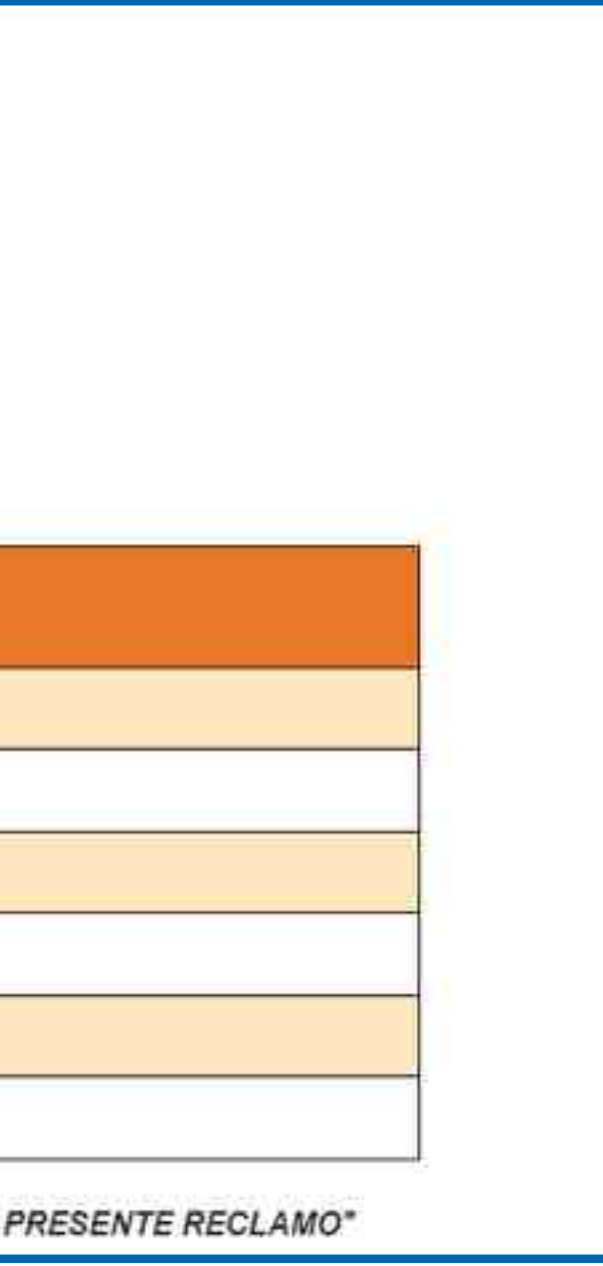

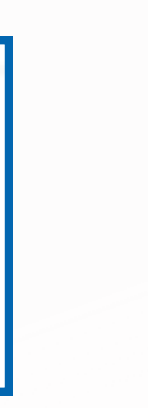

# ESTATUS Y RESPUESTA

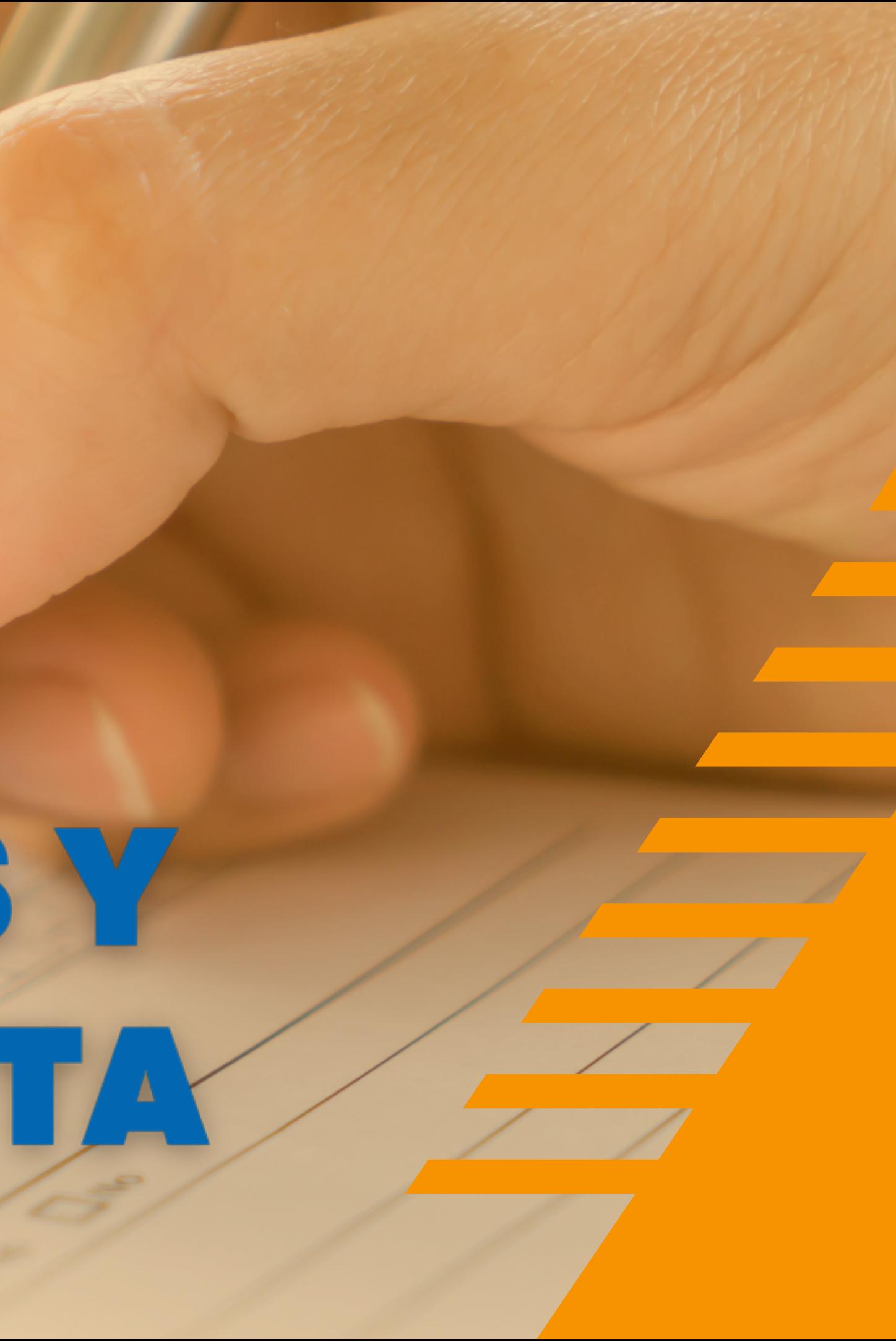

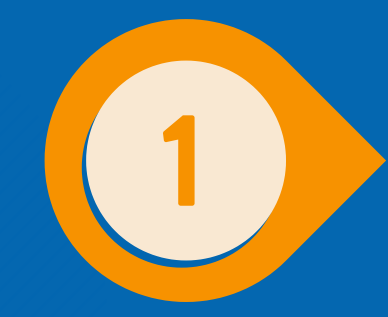

## Ir a la página principal y dar clic en consultar reclamo **f i n a n c i e r o .**

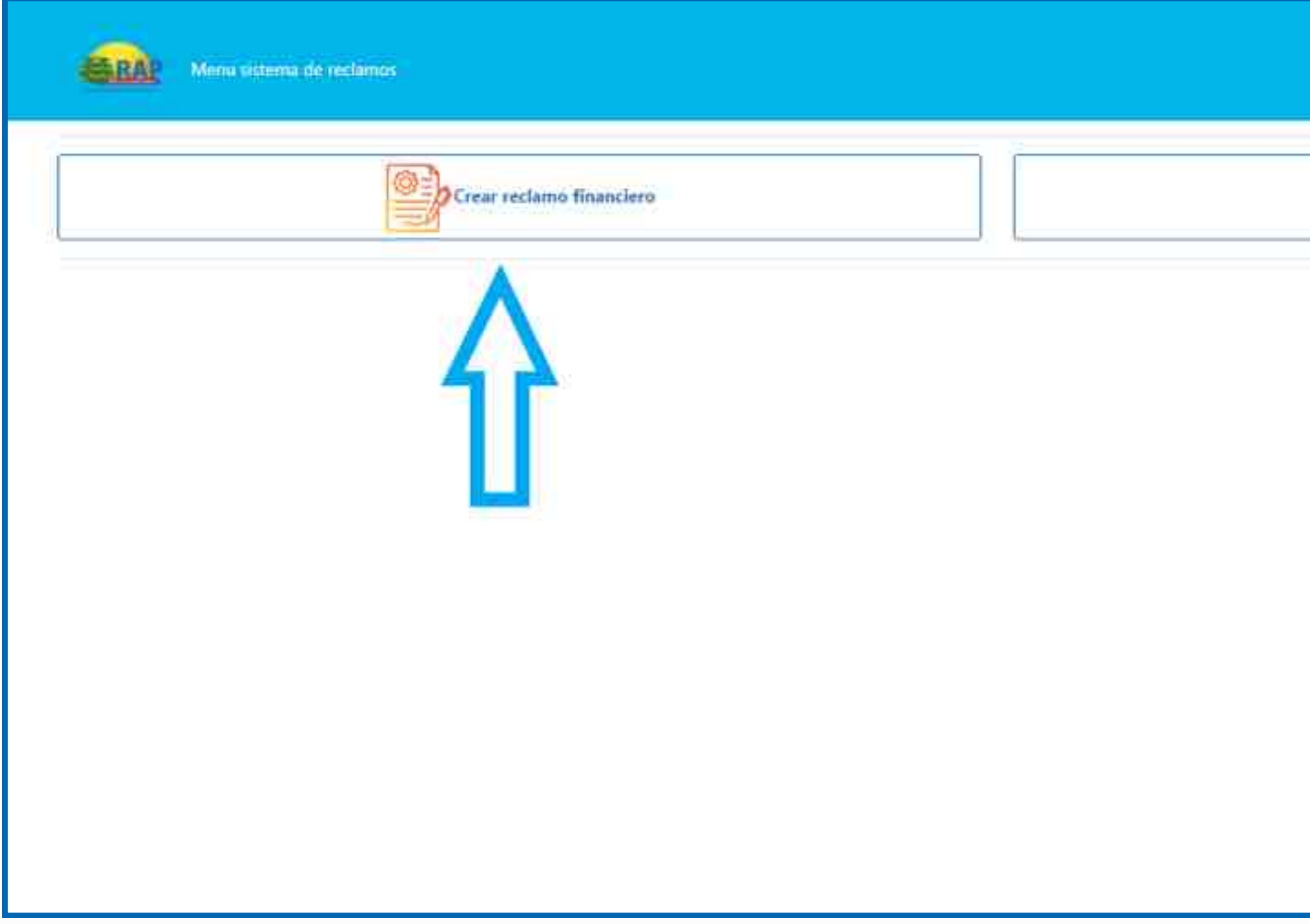

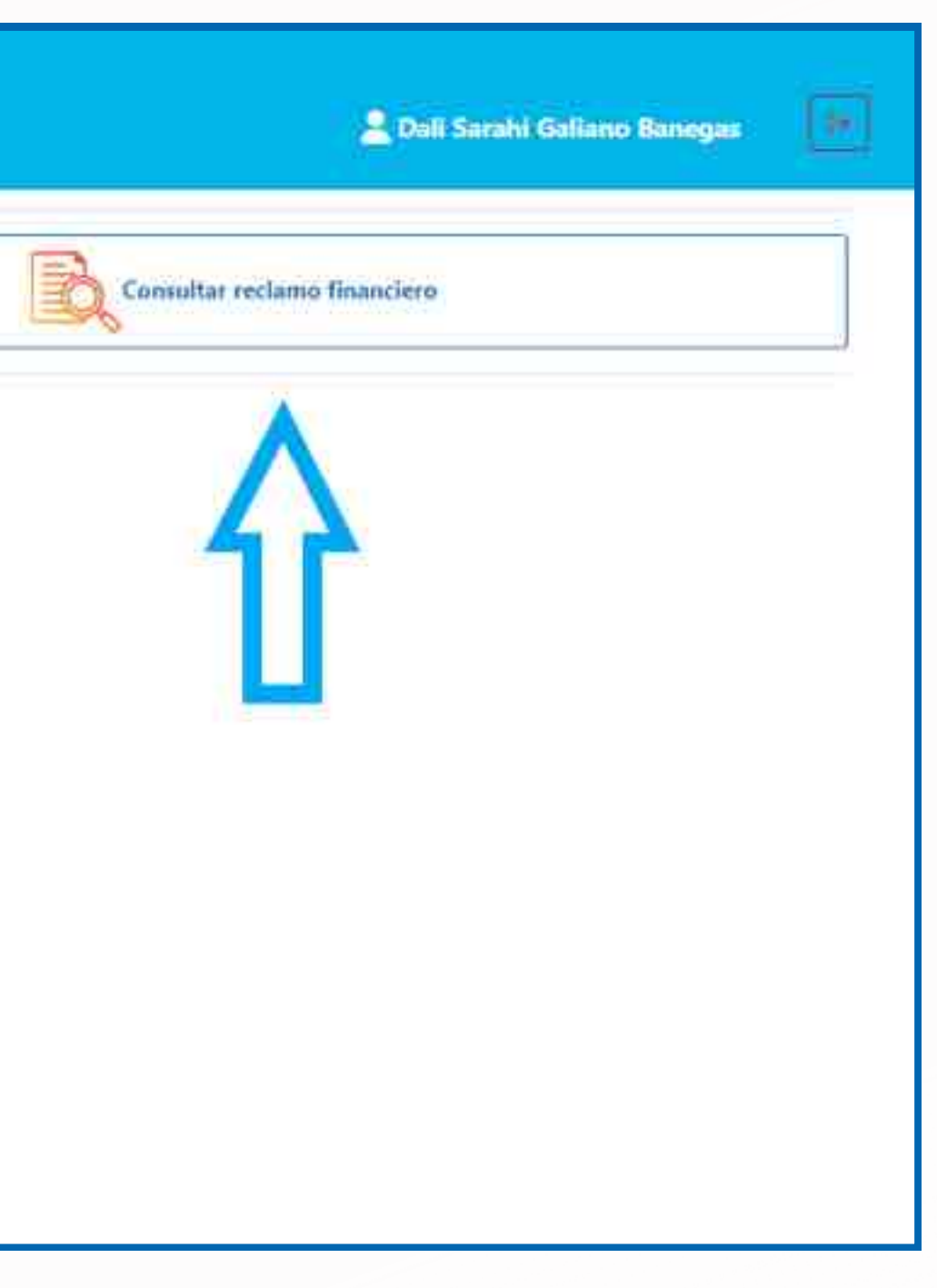

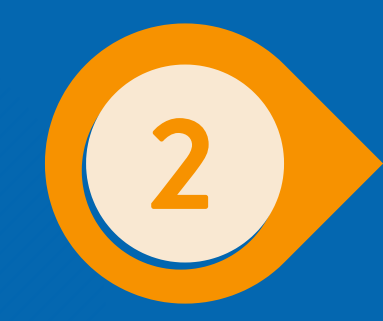

**En esta pantalla podrá verificar el estatus de su reclamo desde su presentación hasta su resolución, también visualizar y descargar la hoja de reclamación.**

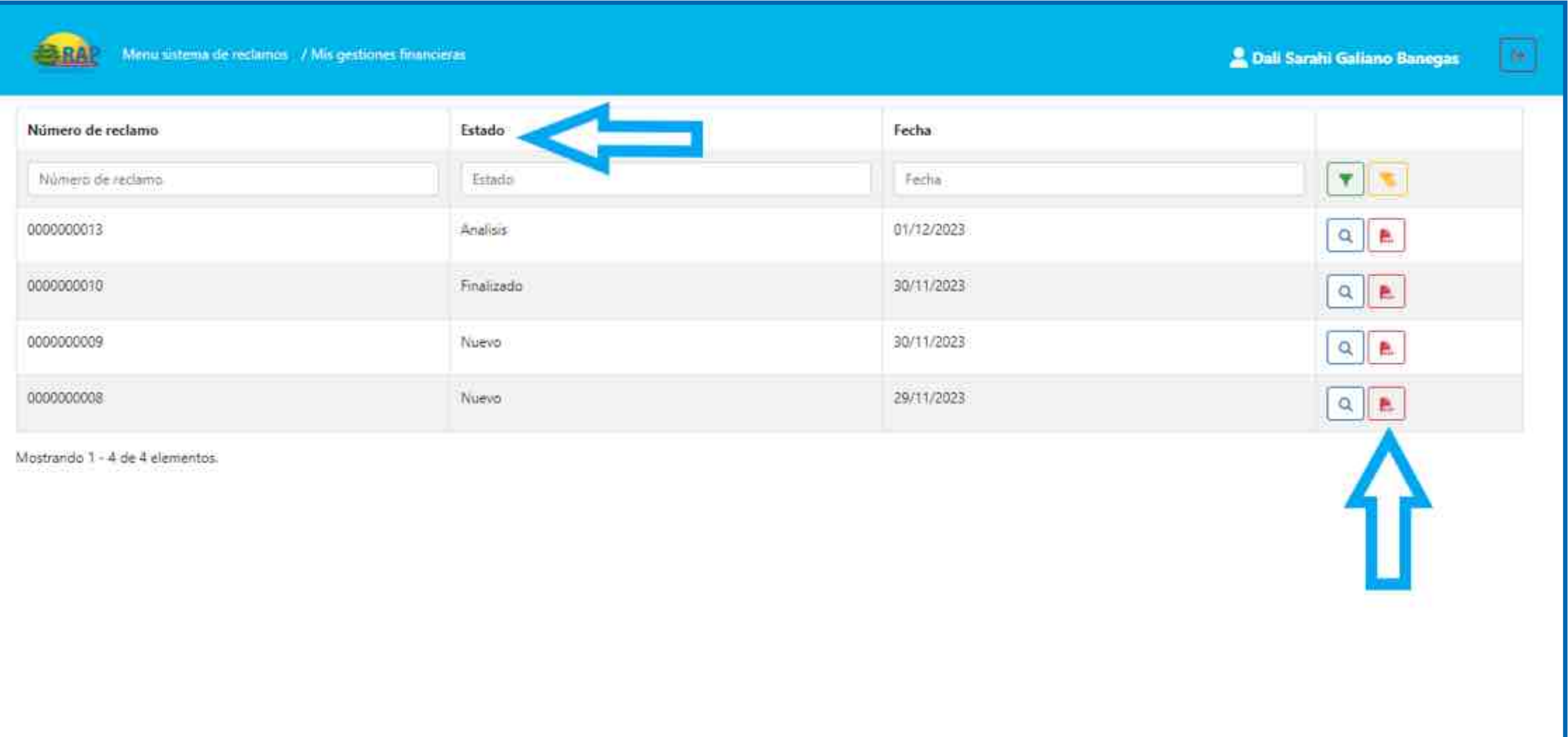

**En un término de 10 días hábiles se enviará la respuesta del reclamo a su correo electrónico. Este plazo pueded ser ampliado hasta por 10 días hábiles más, para lo cual se le enviará una notificación informándole las razones de la extensión del plazo.**

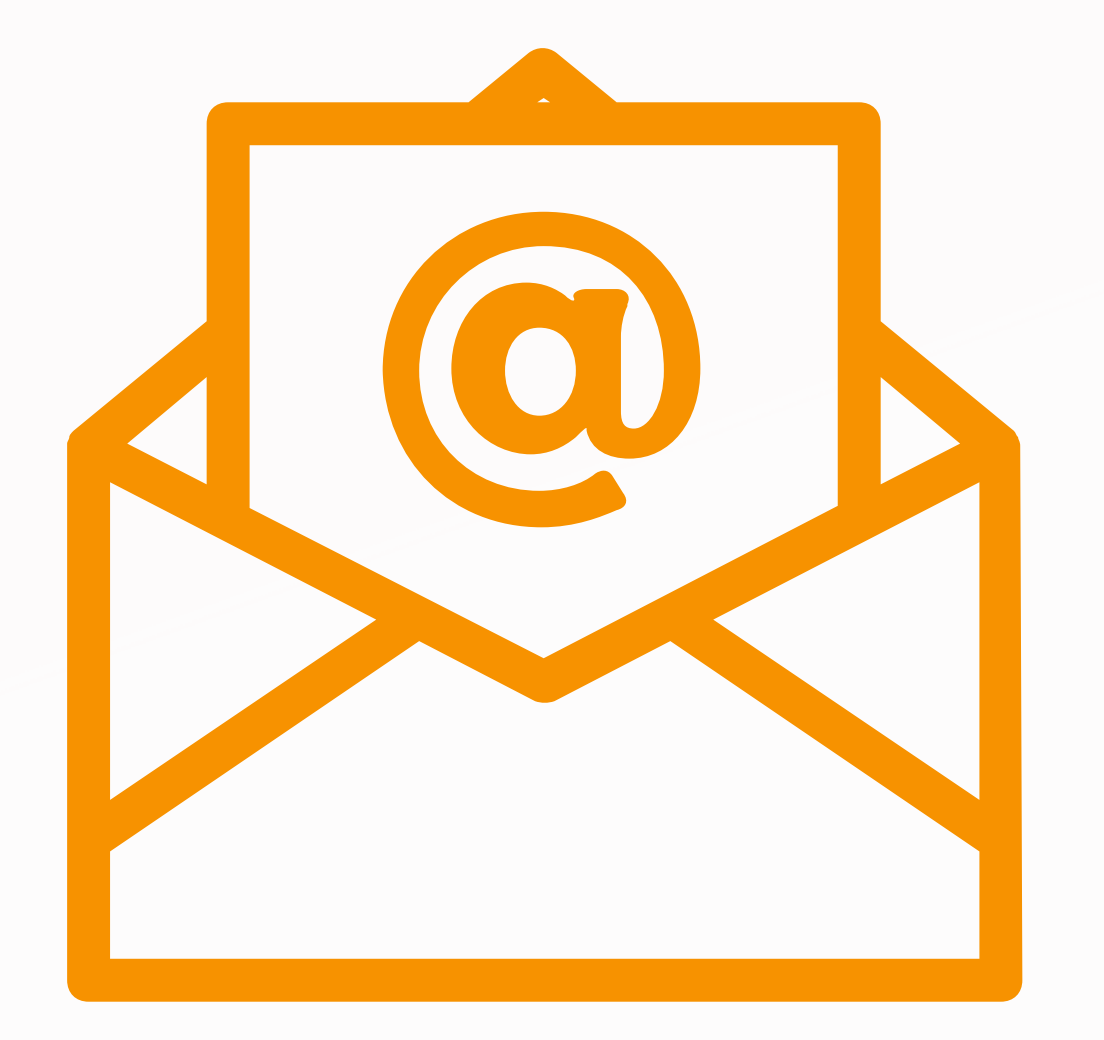

**Si la respuesta brindada por el RAP no le es satisfactoría usted podrá presentar su reclamo ante la Gerencia de Ptrotección al Usuario Financiero Comisión Nacional de Bancos y Seguros CNBS.**

# **SOMOS UNA INSTITUCIÓN TRANSPARENTE**

**Dali Galiano Oficial de Atención al Usuario Financiero dsgaliano@rap.hn**

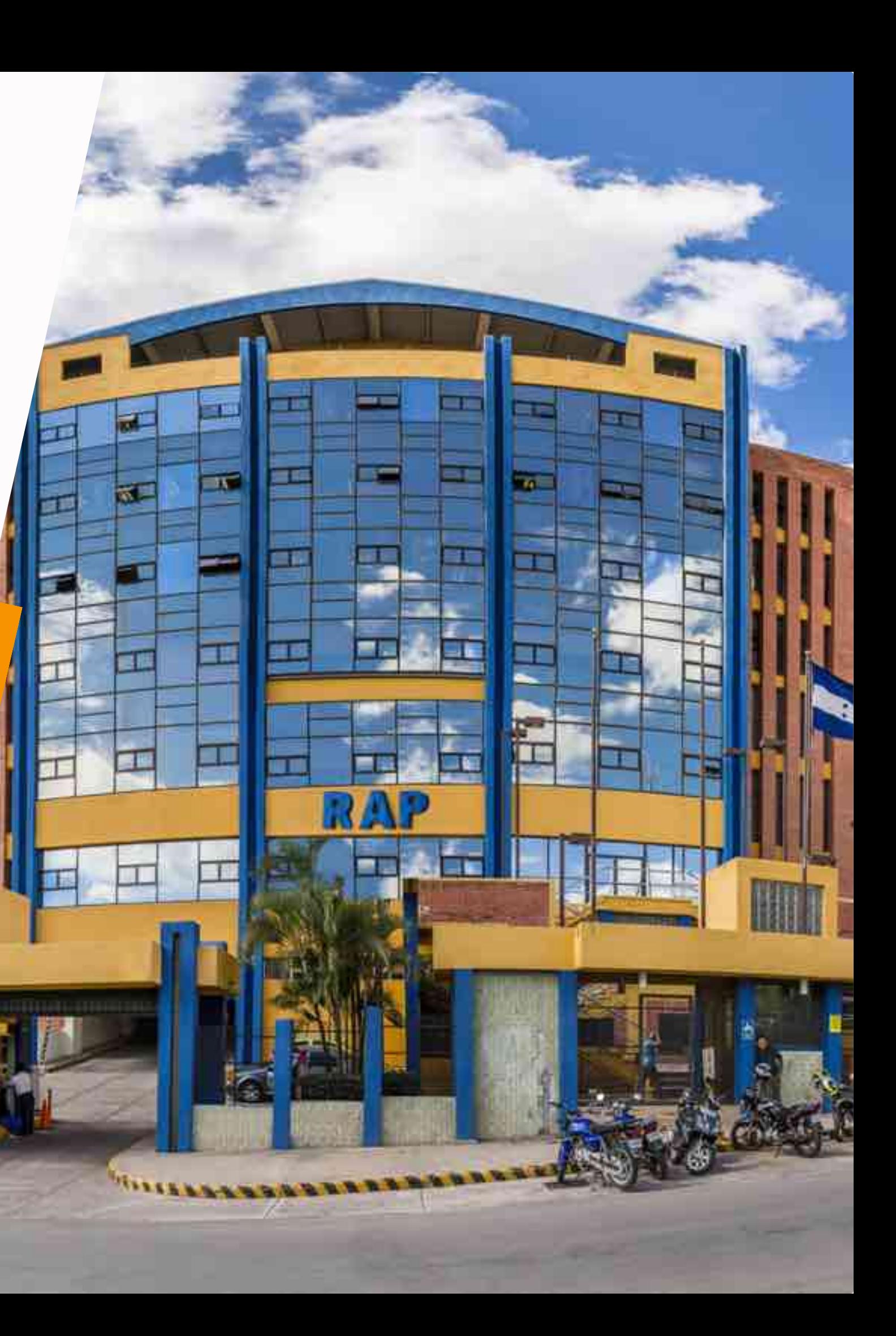